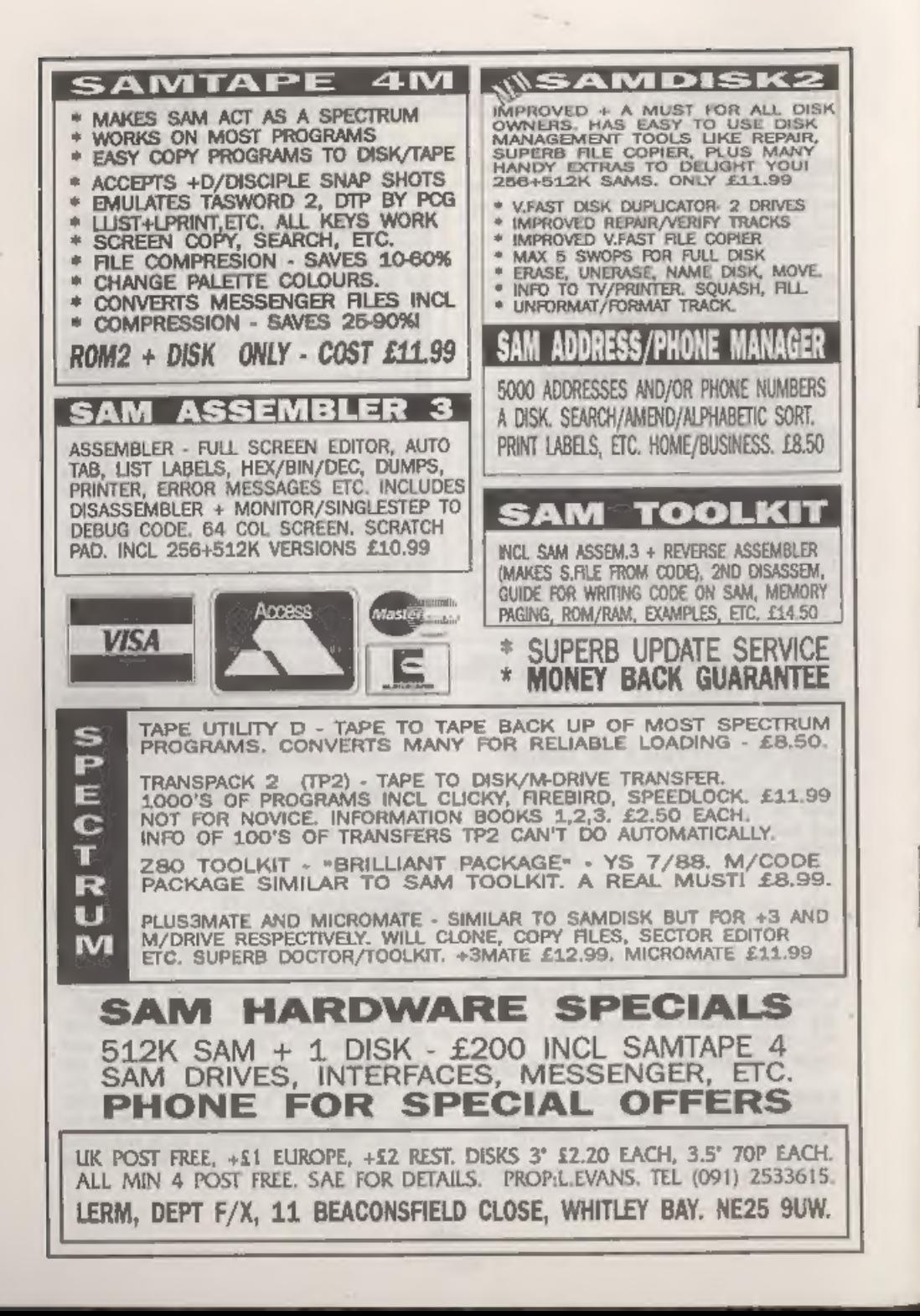

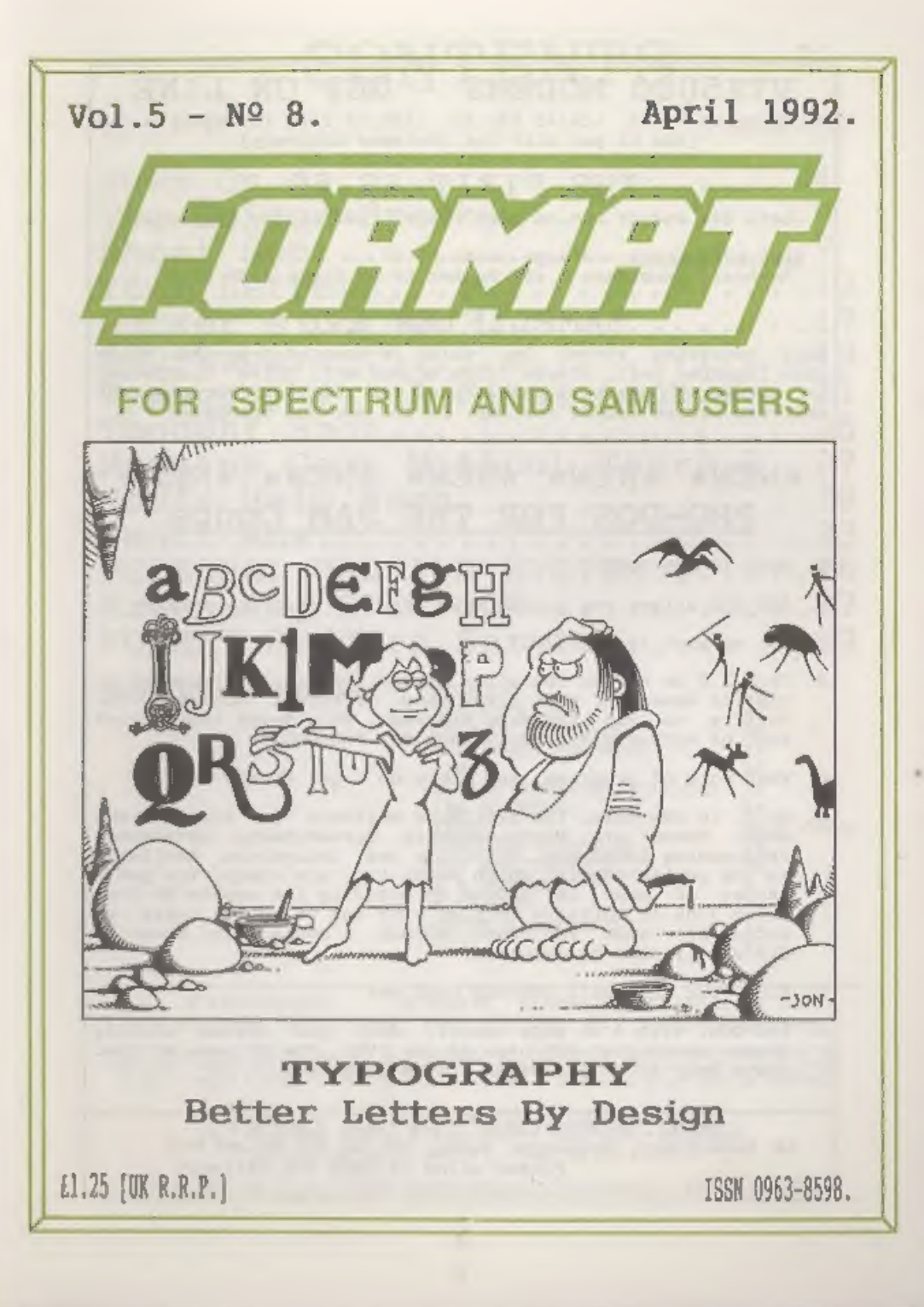

## VTX5000 MODEMS - GET ON LINE

Spectrum/+ £15, +2A/+3 £22.50, 128K/+2 ring for details (add £3 per unit for overseas delivery)

## THE FIXIT £9.50

Lets 48k addons run on your +2A/+3 (add £1 for overseas)

ALSO AVAILABLE: - +3 Tape leads £3.50, Keyboard Membranes - 48K Rubber £4.50 Spec+/128K £7.50

## SAMPLIFIER £20

Self contained stereo amp which is powered from SAM. Plugs into lightpen port. Stereo 3.5mm aocket will drive headphones or speakers. Speakers available for £5 pair. (For overseas delivery please add £1 for amp, £2 for amp and speakers)

## \*NEW\* \*NEW\* \*NEW\* \*NEW\* \*NEW\* PRO-DOS FOR THE SAM Coupé

O. WHAT IS PRO-DOS?

A. PRO-DOS allows you to run most CP/M 2.2 programs on SAM.

Q. OK, so what is CP/M 2.27

A. CP/M 2.2 is a Disc Operating System, originally invented by Digital Research, that gives many different machines the ability to run the same programs. This means that a vast pool of software already exists for PRO-DOS.

Q. What sort of programs, and where do I get them?

A. Well, in the main, the available software is for serious uses. There are Wordprocessors, Spreadsheets, Databases, Programming Languages, Utilities and Assemblers available in the public domain, which means they are cheap! You get a taster of what is around by ordering the sample PD disc (over 700k of software to play with and it only costs an extra £1) when you order PRO-DOS. A contact for other PD discs will also be supplied.

O. Fine, but what will PRO-DOS cost me?

A. PRO-DOS, with a 68 page manual, Boot and System utility discs, costs just £28 plus £2 p&p (UK). The PD sampler disc costs only £1 if purchased at the same time.

B.G.SERVICES (Brian Gaff). 64. Roebuck Road, Chessington, Surrey, KT9 1JX. Tel 081 397 0763 Please allow 28 days for delivery

## Vol.5 Nº 8.

April 1992.

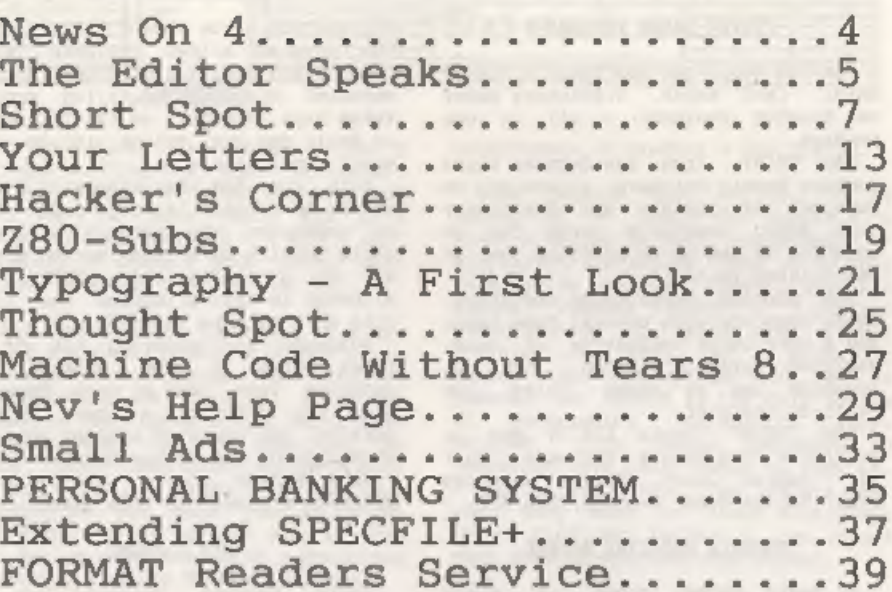

**CONTENTS** 

de termine de la provincia THIS MONTHS ADVERTISERS:-

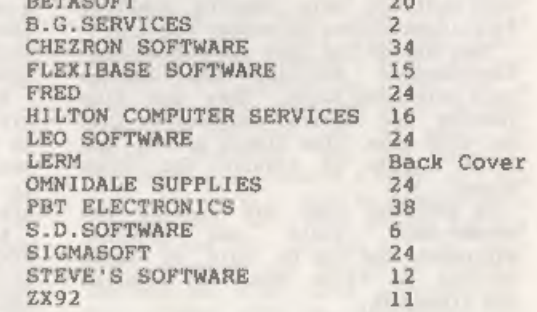

#### **FORMAT** ISSN 0963-8598. (C)Copyright 1992 FORMAT PUBLICATIONS. All Rights Reserved.

So part of this publication may be reproduced, in any form, without the written consent of the<br>publisher. FURALT readers may copy program material only for their own personal ups. While every effort<br>Is made to emsure accur

FORMAT is published by FORMAT PUBLICATIONS. 34, Bourton Road, Gloucester, GL4 OLE, England, Telephone 0452-412572. Fax 0452-380890.

Printed by D.S.LITHO. Gloucester. Telephone 0452-523198.

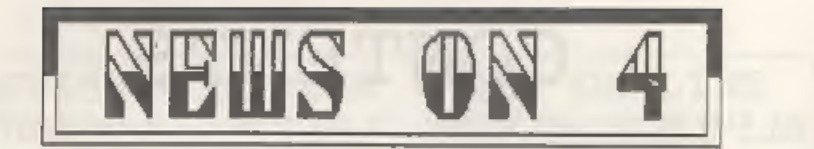

#### POSTER MAKER FOR SAM

The SAM Coupé can now boast a Poster<br>maker, Card maker, Stationary maker<br>and Graphic designer - all in one<br>package.<br>SAM PRINT, from new Swansea based<br>company Noasis Software, allows you to<br>turn out A4 posters and Stationar

#### ROMANIA HOSPITAL ATTEMA

A South Wales group of radio<br>amateurs are off to Romania over the<br>next month to help rebuild hospital<br>facilities in the belaguer country.<br>They are on the look out for second-<br>hand/surplus building materials to<br>help this re

### SAM DISC FILING

Betasoft have released a disc-based<br>filing program for the SAM Coupé<br>called FILE MANAGER. Written to run<br>under MasterDOS and MasterBasic the<br>program allows up to 780k of

information to be stored in one file.<br>The program allows variable length<br>records and contains all the features<br>expected of a data filing program is<br>these days. However, as the program is<br>in Basic you can tailor it to your<br>

Betasoft's advert in this issue.<br>PFN - PRINT

Garry Rowland, renowned for his<br>Spectrum Music programs, has launched<br>a maw utility for 48k or 128x Spectrum<br>users. Called the PFM Print System it<br>coats you just 41, yes ONLY 61 for<br>tape and instructions.<br>PFM provides a se

**CONTRACTOR** 

#### News Credits: Nev Young, Bob Bates.

nr aeaan ar aeaan ar ae aeaan ar ae aeaan ar aeaan ar ae aeaan ar ae aeaan ar ae aeaan ar ae aeaan ar ae ae ae

WE URGENT we need your news. Anything you<br>think other people should know about.<br>Items printed earn contributor 3 month<br>extra subscription (please claim when<br>renewing).

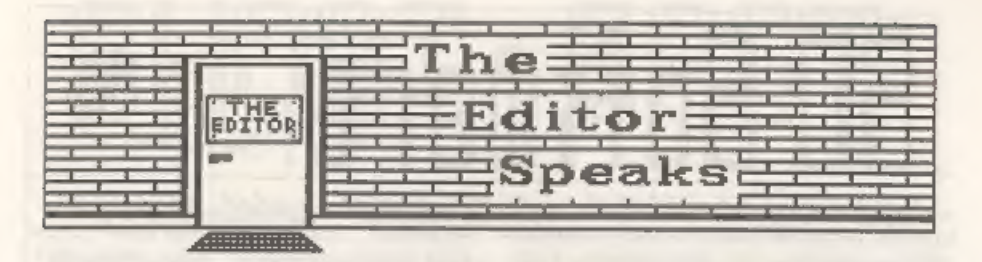

It only seems like yesterday that I<br>finished writing the last editorial,<br>but in fact I've aged a year since<br>then. Yep two more years and life<br>begins or eo they say - I can't wait<br>(provided it doesn't mean going back<br>to bab

This month seas the start of a new<br>series entitled "HACKER'S CORNER". In<br>the first few months Mark will be<br>concentrating on showing you the<br>nudiments of transferring multi-load<br>games to disc on the Spectrum. He<br>needs your

or queriam through Macker's Corner.<br>Last month 1 asked for details of<br>any known bugs in SAM Basic. So far<br>only two reports - still 1 suppose it<br>is a little early. Please, don't rely<br>on someone else reporting the bug you<br>ha

On the subject of SAM, there are<br>still many people who are disaatisfied<br>with the Disc Operating Systems<br>available, SAMDOS is only really<br>usable by those who don't program,<br>MasterDOS is much better - but not<br>very user frien

programmers to produce a new system.

Many readers have written to me<br>asking if it would be possible to<br>start a series on Saskic programming<br>similist to the series Carol is so ably<br>running on machine code. I normally<br>assume readers have a certain<br>understanding

Next, news of the second PORMAT's<br>Demo Disc for SAM. This is now planned<br>for launch in July, and I'm still<br>looking for items for the disc.<br>Spectrum users shouldn't feel left out<br>either - I'm looking for items for a<br>Spectru

Oh, one last thing, Nev ment me the Help Page on IBM disc this month, I knew it was an IBM disc as soon as I opened the envelope - there was no label, so how did I know?

Bob Brenchley. Editor.

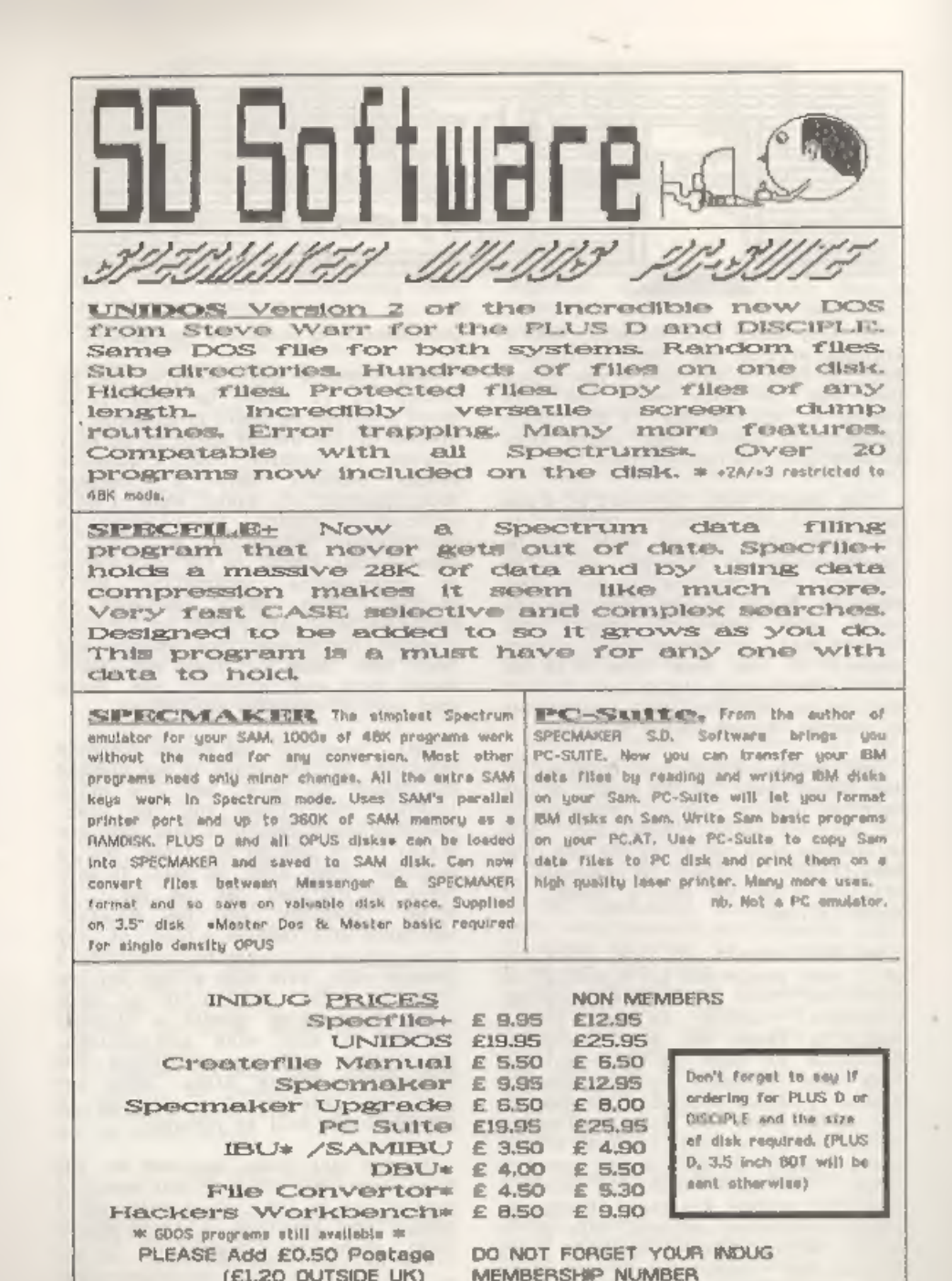

(\* y<br>CF y Christian Car EHIRT - EPDT

Lots of little goodies for you this<br>month - and some apologies. Firstly;<br>I've had a SAM breakdown. Along with<br>pressures of work, a sick wife and a<br>funeral in Scotland. This means that<br>there are some errors and consisions.<br>

Sack to SAM. I was tenting ProDOS, a<br>program which emulates Digital<br>Research's CP/N operating system, and<br>runs on SAM. So I copied bits and<br>pieces, and sent them down to Brian<br>Gaff of BG Services, the vendor and<br>heipmate,

ProDOS was originally conceived because of RS232 problems. Those who have an RS232 and want to use it to

7

Edited By:~ John Wase.

input files might run into similar<br>difficulties - Andy Wright did. Baud<br>rate seamed not to matter: after<br>botween cone and two hundred<br>characters, he got transmission<br>errors. Here's his hardware fix. He<br>deduced that there w

Here's a sterling effort from one of<br>our regular contributors; L.G.Baumann<br>of Cowies Rill, South Africa. Re<br>writes that it is almost an unwritten<br>law that one should save programs or<br>texts are increased against request<br>int

S.D. Software, 70 Rainhall Road, Barnoldswick, Lanceshire, England, BBB GAB,

program adds a two-digit number to the<br>file name. So successive saves would<br>look like this:-<br>anewpgmi10<br>anewpgmi12<br>anewpgmi12

except that the program also<br>unclutters things by erasing earlier<br>saves, leaving only two at any time.<br>Using RUN has the advantage that all<br>the variables are removed. These can<br>sometimes give problems: for instance<br>DIM a@(

9998 STOP: REM: pgmsaver<br>
9999 LET 2=10: CLS : LET 2\$="anewpgn":<br>
PRINT "saving ";2S;2: SAVE \*"n";<br>
1:80+ STRS 2: PRINT "verifying ";<br>
28;2: VERIFY #'m";1;28+ STRS 2: I<br>
P 2: I THEN PRINT "erasing ";28;2<br>
-2: ERASE \*"m";1

Nice one, Mr Baumann, and thanks for the contribution,

The next few items I typed on the Wednesday night before the funeral and a 300 mile drive the following morning. The Spectrum crashed on the last two lines. Now I'm retyping it on my 7888 in a pub in Scotland! What we do t

So over to Ettrick Thomson of<br>Aldeburgh; another regular contributor. His first item is a super-subile<br>correction. Ettrick writes that<br>G.Jackson's "Spectrum clock" in<br>February's "Short spot" made him<br>(Ettrick, that is) loo

10000 DEF FN Lo=DPEEK SVAR 632

10010 DEF FN h1=65536\*PEEK (SVAR 632+2<br>10020 DEF PROC clock q<br>10030 IF NOT q<br>10030 IF NOT GVAR 632,0: POKE SVAR 632\*<br>10040 DPOKE SVAR 632,0: POKE SVAR 632\*<br>2,0<br>10050 ELSE<br>10060 LET Lo1=FN Lo, h11=FN h1, Lo2=FN L<br>0090 FRD I

Finally, Ettrick mentions again the<br>problem of the digit "one" and lower<br>case "ell". Neither I nor Bob can win,<br>Ettrick, I have only a short the to<br>put this together; if I type in<br>programs into the word processor, I<br>invari

Back to Alan Cox, who gets exasperated when he sees things like:

10 INPUT "Another game?  $(y/n)^s$ ;aS<br>20 IF aS<>"y" AND aS<>"Y" AND aS<>"n<br>" AND aS<>"N" THEN GOTO 10

For the Spectrum, you can at least<br>simplify this by setting CAPS LOCK on<br>by doing POKE 23617,8. This alters the<br>system variable which tells the<br>Spectrum which cursor node it is in to<br>'C' mode - caps mode, For SAM, a more<br>s

 $20$  IF NOT INSTR("YyNn", a\$) THEN GOT  $0.10$ 

And this is one of the few useful<br>tricks which Alan learned from Basic<br>on a PC.

A little note on one of Alan's envelopes tells me that "Potty" (Short

Spot Jan '92) was "Pot Builder" by<br>W.Crowther of Borsham, Sussex, for the<br>16k Spectrum, and first appeared in<br>Sinclair Programs, December 1994, And<br>Ray Burford of Stoubridge has<br>11ttle modification. He writes that<br>during "

1005 PRINT AT 10,0;\*< 11 SPACES >\*

The subroutine 6000 now becomes:-

6000 PRINT AT INT((175-ST)/8),0;"< 32<br>spaces >"<br>6005 PLOT 127-W(I),ST: DRAW W(1),0: PL<br>OT 127,ST-5: DRAW 0,10; PLOT 127,<br>ST: DRAW W(1),0<br>6010 RETURN W(1),0

which works perfectly even when all radii are zero.

Roy also mentions a small problem<br>with David Finch's "Rotating Box"<br>program. The drawings were appearing<br>at the hi-res screen origin, and<br>at the hi-res screen origin, and<br>alsont immediately going off-screen<br>and halting the

Several readers have written in<br>about Martyn Bader's contribution. In<br>short, as Alan Cox mentions, these are<br>described completely in a letter from<br>aricle. This appeared in "ZX<br>Computing", June 1986. It described an<br>interru

ROM in the works, so that was that. If<br>anyone is gifted in electronics and<br>wants to make 'a keypad, a simple<br>emulator should be possible. If you<br>write, I'Il put you in contact.

Next, a little contribution from Mr<br>Southwell of Heaton Chapel, Stockport.<br>Oh: I guess it's for SAM,

- 
- 
- 
- 
- 
- 
- 
- 
- 
- 
- REM tenenesennnnnneeannnee REM #44 PASSLETTERS! 44a REM #44 BY P.SOUTHWELL +& REM ##4FOR FORMAT 1992, REM sanensaannnnenean, 10 SCROLL CLEAR : CLS : 20 CSIZE 8,16 30 POKE 23361, 1: POKE 23264,0,0: RE M STHESE POKES ARE 70 STOP 'ESC' 'AND "BREAK'® 40 PRINT AT 6,1; PEN 4;°T0 GET 10 T HE MAIN SCREEN YOU HAVE TO GUESS 'THE PASS LETTERS!!\*: PRINT AT 9 3; PEN 4; "YOU HAVE ONLY ONE CH ANCE." 50 GET ag: GET bs 60 ON ERROR GOTO 10 70 IF aS="\*" AND bS="#" THEN GOTO 8 0: ELSE CSIZE 8,16: CLEAR : PRIN T AT 5,3; PAPER 10; PEN 6; FLASH "WRONG ! { PASSLETTERS | 1 : PAUSE : NEW 80 CLEAR : CSIZE 8,16: PRINT AT 5,0 2 PEN 6;"USE PASSLETTERS TO PROT ECT YOUR PROGRAMS.": PRINT AT 0, 0; PEN 10;"T0 CHANGE PASSLETTERS YOU HAVE TO ALTER 'aS & bS' AT LINE 70"

Here's a nice little program from<br>David Stokes of Launceston. He sent in<br>a decimal-binary job, but most of us<br>already have these. Bo I won't print<br>it unless there's a demand. However,<br>this one's a good little bit more<br>intr

1 CLS : PRINT AT 8,29;"100": PRINT AT 14,30;"50": PRINT AT 19,30; "10

A.

2 FRINT AT 4.0:"JAN JUN DEC<sup>®</sup> 10 BORDER 4: INK 0: PAPER 7: PRINT A  $T$  4.0: "JAN JUN DEC<sup>\*</sup> 20 PRINT AT 0.10: "BAR GRAPH" 30 LET C=0: LET X=0: LET Y=9: LET I= 40 INPUT "NUMBER OF BARS (1-12) "; B 50 IF B<= 0 OR B>12 THEN GOTO 40  $(1.AS)$ 60 INPUT "PERCENTAGE OF BAR (1-100) 70 IF P<= 0 OR P>100 THEN GOTO 60 80 FOR J=0 TO P: FOR K=X TO Y 90 PLOT K.J. 100 NEXT K: NEXT J 120 LET X=X+20: LET Y=Y+20  $,$  AS) 140 GOSUB 1000 150 IF C=b THEN STOP 160 GOTO 60 1000 DRAW 5,5: DRAW 0,-P: DRAW -5,-5 1010 DRAW -9, P: DRAW 5, 5: DRAW 9, 0 orray. 1019 LET C=c+1 1020 RETURN

An even more intriguing contribution from David is this circle program by P.Barry, published in an unknown magazine a long time ago. This principle is rather nice, and could be applied to a lot of altuations. Try  $f_{k+1}$ 

5 REM CIRCLE PROGRAM

6 REM by P.BERRY

7 PRINT #1; "Use p for right, o for left."

10 FOR f=23296 TO 23296+72

20 READ &

 $E_{2}$   $p$ 

30 POKE f.a

40 NEXT f

50 DEF FN  $c(x,y,r)$ =USR 23296

55 LET x=127

60 FOR r=1 TO 87 STEP 1.2

- 70 LET x=x+{INKEY\$="p"}-(INKEY\$="o") 80 LET I=FN  $c(x, 87, INT T)$
- 90 NEXT I
- 100 DATA 221, 42, 11, 92, 221, 110, 4, 221, 1 02, 12, 221, 70, 20, 14, 0, 80, 203, 58, 21 3, 205, 36, 91, 209, 12, 122, 145, 87, 48, 4.122.128.87.5.120.185.48.237.201 , 205, 41, 91, 120, 65, 79, 205, 47, 91, 12 0.237.68.71.125.129.212.59.91.125 , 145, 216, 197, 79, 229, 124, 128, 71, 25 4, 176, 220, 223, 34, 22 5, 193, 201

A "suickie" from Ettrick, who has

bean very prolific this month. Stuart Hughes wrote in March's FORMAT. He wants to save a string array as a code file, then load it back into a string. This is very easy in SAM.

To save the string array A6 am a code file:-

SAVE "name" CODE LENGTH (0, AS), LENGTH

To load a code file into the string array AS: you must know the length of the file, N, may; then :-

DIM A6 (N): LOAD "name" CODE LENGTH (O

You could do the same thing with a number array, but the length of the code file will be 5 times that of the

Next, a comment from Kevin Gould. Poor Kavin's been trying to modify his Tasword 2 with two FORMAT programs. One, by latvan Ordog, appeared in "Short Spot" recently. The other was by Clyde Bish. Well, Kevin, Clyde's programs only get as far as Bob. I'm a contributor from miles away! the beat solution is for me to ask Clyde, through this column, to drop me a line with his address on, agreeing that you may have it. Then you can correspond. As soon as I can dig it out, I'll let you have a copy of Istvan's disc. Howzat!

Finally, a couple more from Alan Cox. Roy Burford wrote in last month. saying that he liked Alan's "Block delets' from his archives and asked for a "Block renumber". The problem is that there are plenty in code. Alan's solution is to use a pair of programs. One deals with all the line numbers. The second finds all the GO TO and GOSUB references, and thus easily lets you change these by hand. These are the two programs...

10 REM Basic renumber program on Spe ctrum

20 REM by F W White

30 REM Published in Popular Computi ng Weekly 10-16 April 1986

40 REM To use program GOTO 9990, the n respond to the 'Increment' quer  $\mathbf{v}$ 45 REM Note - the variable in lines 9994 and 9996 would be more expla natory if called New - but SAM wi 11 not accept this as the name fo r a variable: the Spectrum will 50 REM note - lina 9995 - that the  $p$ rogram will not renumber itself 9990 LET 8=PEEK 23635+256+PEEK 23636 9991 INPUT "Increment?";I 9992 LET n=1 9993 BEEP .01.50 9994 LET ne=Ion 9995 IF 256\*PEEK #\*PEEX (#\*1)>9989 THE N STOP 9996 POKE m. INT (ne/256): POKE s+1,256  $*(ne/256-INT (ne/256))$ 9997 LET S=PEEK (8+2)+256+PEEK (8+3)+4  $+B$ 9998 LET D=R+1 9999 GOTO 9993

10 REM Seeker program for the Spectr  $\mathbf{u}$ 

- 20 REM by R Luston
- 30 REM published in Popular Computi ng Weekly 17-23 April 1986
- 40 REM The program can find the lin es in which any tokens/keywords a re used. However, in the presen t context it can be used in parti cular to find GOTOs, GOSUBs, REST OREs and LISTs
- 50 REM The program should be merged with program of interest, after w hich RUN 9993
- 60 REM Spectrum BASIC does not allow a token/keyword to be entered di rectly in response to INPUT, so a t the prompt enter THEN (is symbo 1 shift +G) followed by the token /keyword key of interest, backspa ce to the gap between the two and DELETE - then ENTER
- 9993 GOSUB 9999: CLS : INPUT "Token mo ught ? ";a\$: LET q=CODE a\$
- 9994 IF FW c()=9993 THEN STOP
- 9995 FOR 1=FN a() TO FN b(): IF PEEK i <165 THEN GOTO 9997
- 9996 JF PEEK jog THEN GOTO 9998
- 999? NEXT j: LET B=FN b( )+1: GOTO 9994 9998 BEEP .25, JO: PRINT STRS FN c(): T AB 5: PAPER 6: CHRS PEEK 1: GOTO 9 997
- 9999 LET s=23755: DEF FN al)=8+4: DEF FN b(1=s+3+PEEK 1s+21+256+PEEK (m)

+3): DEF FN c()=PEEK (=+1)+256+PE EK #: RETURN

And that's really all for this month, folks. I have had a lot of contributions, but they are from only a very few contributors. Please, if you have any favourite anippet culled from an old mag years ago, it's worth sending in. Even more so if it's a new program. See you next month. Keep 'as coming to John Wass, Green Leys Cottage, Bishampton, Pershore, Worcs. WR10 2LX. And thank you all.

TAILPIECE. Some of you have sent in discs with the envelope marked with things like "fragile". "Care". "Magnetic media". "Don't touch or you'll get Computer pox". Don't bend. roll, jump on, heat, cool or get wet". And so on. Suitably scared, our post lady has been carefully putting these items in the coal house (which floods in the rain) instead of through the letter box in case they should break on hitting the floor. Just goes to show - the power of communication!

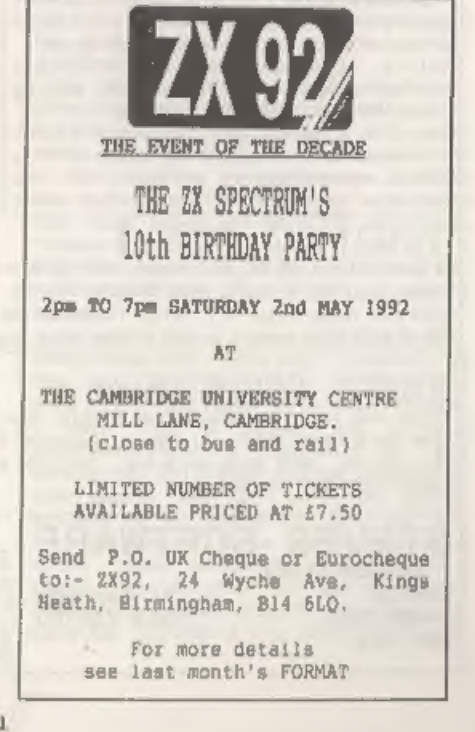

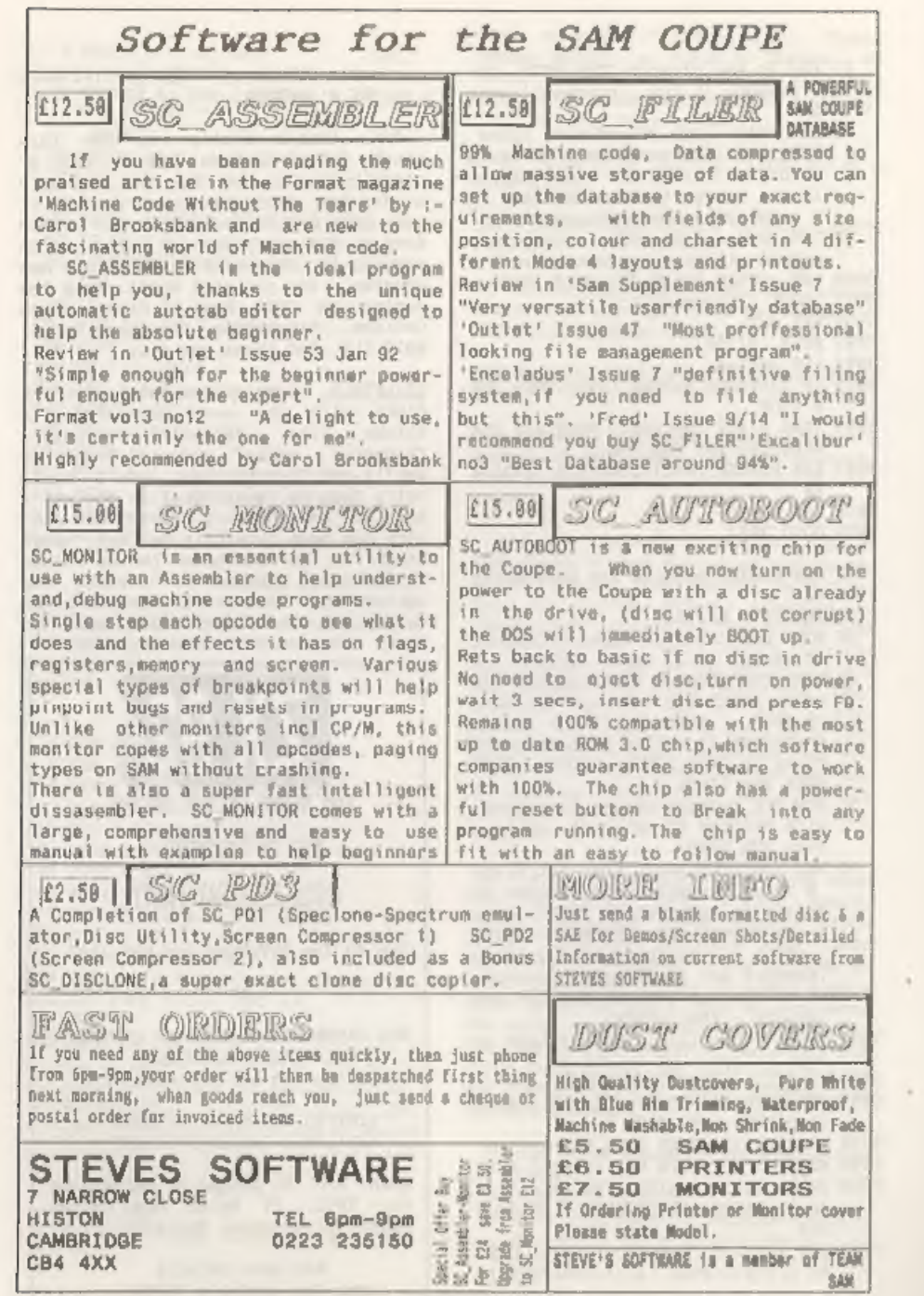

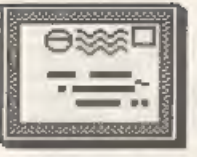

# YOUR LETTERS

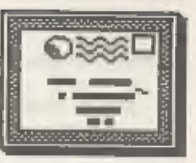

Dear Editor,<br>
On the front of Your Sinclair is a<br>
game demo for SAM called Batz & Ball,<br>
To save a copy to SAM disc:-

5 DEVICE T<br>10 MERGE \* \* CODE<br>15 DEVICE D1<br>20 SAVE "Batz6Balls" CODE 212992,38<br>342,212992

Yours sincerely, J.Begg.

Thanks for the info, there is also a<br>copy of the Batz and Balls demo on the<br>latest Samco news disc. Ed. **STATISTICS** 

Dear Editor,<br>Referring to Tom Fisher's request to<br>connect an Amatrad CPC 464 monitor to<br>a Spectrum +2. If the +2 (grey) has<br>the same connections on the back as<br>the +2a (black) RGB/Peritel than the<br>connections are as follow

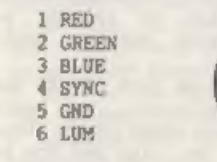

The +2a socket, marked RGB/PERITEL<br>is as follows (again from the back):-

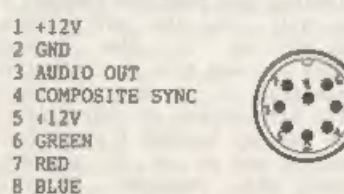

I hope this information is of use.

With the exception of Tasman products what else is there on the market for the +24 to make use of the 128k memory. My local computer shop has hardly any Spectrum software, either 48 or 128k,

Yours sincerely, Kevin Gould,

As far as I know the +2a is the same<br>as the as the same<br>details Revin. Ed.<br>Meat Paitor,<br>Nice to speak to you the other day,<br>Nice to speak to you and your farming the hot-line. I as sure it must be a<br>missage of by our and y

## for owners." Bost wishes and my thanks,

Yours sincerely, C.Leslie Pollard.

It is amazing what a good clean-up will do for a printer, now mine has been serviced it is just like new. Bd.

Dear Editor,<br>
In the Vol 2 issue 5 edition of<br>
FORMAT you published an article by<br>
Bill Long called TOTAL RECALL, which<br>
Biwe and un-arase program for the<br>
Disciple/PLUS D. I duly typed in the<br>
program and uned it whenever

un-erase program - but my memory is<br>not very good these deys<br>condered whether you would be<br>interested in a short article<br>up-dating Bill's program.<br>As I am sure you know better than I.<br>the slightly tricky point is that<br>wher

Other fairly trivial changes to the<br>
criginal program are (i) use READ AT<br>
and WRITE AT instead of LOAD @ and<br>
SAVE (, (ii) only five file types need<br>
to be covered, with different numbers<br>
indicating them, and (iii) SAM d

#### Yours sincerely, Alan D.Cox.

TOTAL RECALL is one of the most useful programs we ever published, 1 use it at least once a week. I'm sure renders would like to see the listing for a SAM version if you send it in. Ed.

and working

Dear Editor,<br>
have been meaning to put finger to<br>
have been meaning to put finger to<br>
have for a while to say thank you for<br>
FORMAT. Without this superb<br>
publication my usage of the Spectrum<br>
whould have been for poors. Th

of April 1991).<br>
Now I hope I am able to do some<br>
return helping. G.New in June's issue<br>
return helping. G.New in June's issue<br>
return by the recurily purchased a copy<br>
Road West, Birkenhed, Merseyside G4<br>
I have recurily

een die gewone van die 19de eeu n.C. Soos andere gewone van die 19de eeu n.C. Soos andere gewone van die 19de e

my correspondence has been done using<br>either Tasword+2, Fastword or, more<br>recently, Word Master. The quality of<br>the product of these word processors<br>has been commented on by many of my<br>correspondents. At present I have two

#### Yours sincerely, Mike Bennett.

Thanks for your comments regarding air versus sea mail Mike, We are looking at ways in which we can narrow the gap between the costs of sea and air so we can persuade more readers onto that service.  $e = e$  or  $e = e$ 

Letters may be shortened or edited to fit on these pages.

This is YOUR letters page so it is up<br>to you, our readers, to fill it. Send<br>your letters, on any subject you feel<br>would interest other readers, to our<br>you can so we can fit in as many as<br>possible.

## PUBKIPAGE TERT & GRAPHICS AUTHOR

LOWER PRICES: Spectrum £8, SAM £12.

[Interactive/Automatic/Free-Format<br>System - Design & Combine Double<br>Hight TEKT, UDGs and SCREENS NO PROGRAMMING EXPERIENCE NEEDED For Auto-Adverts, Video Titlers,<br>multi-choice educational exercises,<br>adventure games and databases.<br>with FREE PUBLIC COMAIN DEMOS<br>Auto-Advert:Crime Quiz:Interactive<br>SAM EXTRAB: Page/Char.sis@ Choice<br>Char/Colour design, Scr

Flexibase Spitware, 20 The Parklands Droitwich, Worcs. WR9 706.

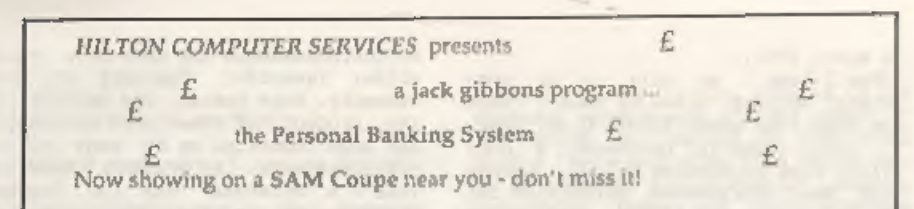

The Personal Banking System assists you in keeping track of your finances, spanning all<br>Bank, Building Society and Credit Card accounts, avoiding expensive overdraft letters<br>and bounced cheque charges, because you will alw

Here are just some of the facilities available:-

- 9 aulomatie posting of standing orders é direct debits for any frequency and for a set number of payments,
- © extensive, flexible enquiries eg how much have you paid to the supermarket each month or how much to run your ear
- © \_ forward projections to enable you to plan how muich money you have left to five on.
- © detailed Bank statements, more up-to-date than the ones from your Bank, ctc- password controlled
- © \_ on-screen limit monitoring so you know immediately if you are going into the red
- © Bank reconeillation so you can check the statement received (rom your Bank and see where they have gone wrong
- (© suitable for private, club or small business (even handles Hilton's accounts) optional VAT facility
- (© optional categories for analysis, account and general ledger codes with on-screen lookup feature
- © on-screen help, supplemented by friendly 75 page user manual
- © optional modules available eg Final Accounts and Budget
- 0 trade in allowance available should you later buy a different make of computer upgrade benefits

'The PBS requires SAMDOS or MasterDO5, 256K or 512K RAM and 1 or 2 disk drives. Full after sale support provided.

Similar versions are available for other computers eg CPC, QL, PCand planned for 'Amiga and Atari ST,

PBS I is still available for the Spectrum (all models) on cassette, microdrive, PlusD/ Disciple and Opus for just £12.

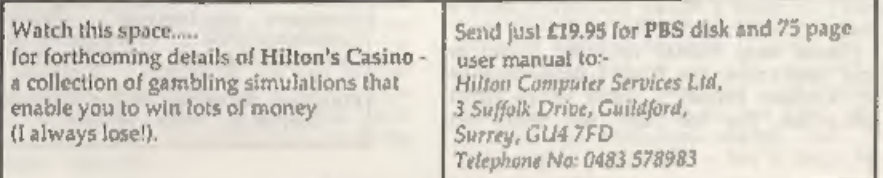

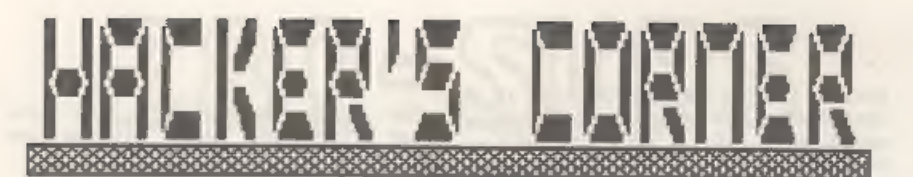

By:~ Mark Lambert.

While J am talking about Spactrum<br>programs at the moment, much that I<br>cover will be of interest to SAM<br>owners as well. I am starting with the<br>problem of converting multi-load tape<br>games to disc because the editor tells<br>no

Software pirates please note, these<br>articles are not intended to help you<br>rip off other people's hard work -<br>it's illegal! There will be<br>information on making unprotected tape<br>copies. Bowever, if you are a disc<br>base, have

Although the snapshot button is very<br>useful for transferring many games to<br>disc, modern "multiload" games still<br>rely on tape to load the levels. These<br>articles will show you how to transfer<br>whole multiloaderm to disc, and

The things you will need are:-

- 1) A disc drive and interface (obviously). These conversions should work on the Plus D and Disciple, owners of a other interfaces may like to modify the code to work with their machines.
- 2) A working knowledge of machine code.
- 3) An assenbler.
- 4) A snapshot hacker (such as

8.D. Software's HACKER'S WORKBENCH) or perhaps a Multiface with a monitor program.

### 5) A work disc.

Remember to always work on an<br>otherwise empty disc, and write<br>protect it whenever you test your<br>code. Using the drives from machine<br>code could erase files if you make a<br>mistake. Mever save on the tape that<br>you bought your

#### THE TECHNIQUE

You must have a system of naming files, so that you can identify what they are when you need them later. I give files the same name as the game, with a suffix to tell mo what the file is.

To convert the games to disc I do the following operations, These steps are just guidelines, and how to do them will be explained more as I give examples.

- 1) Snapshot the game to disc (when it<br>is not loading a level). I give<br>this the suffix "0".
- 2) Get the game into a position where it is loading and use the snapshot hacker to find the 'loader"), and the calls made to it.
- 3) Save the loader to disc with the suffix "L".
- 4) Create some method of transferring<br>levels to disc. This is usually a<br>machine code program to use the<br>loader, and a BASIC program which<br>calls it and saves the levels to<br>disc. The assembler source has the

suffix  $"TS"$ , and after it is<br>assembled, the machine code is<br>saved with suffix  $"TO"$ . The BASIC<br>program has suffix  $"TB"$  and the<br>levels are usually given suffixes<br> $"IP"$ ,  $"2"$  etc.

5) Make a new disc loader to replace<br>the tape loader in the game, ny<br>suffixes are usually "NS" for the<br>embler source and \*NO" for the<br>machine code produced. 6) Replace<br>the tape loader inside the gane<br>with the disc loader.

It is important to remember that the aim is to make the game believe it is still loading from tape. If it is not "convinced" (the disc routine is not 'thorough enough in its imitation) then 'the game will crash.

To perform your own conversions, you<br>will need to know a little about tape<br>and disc loading routines. For Plus D<br>/ Disciple loaders see the article on<br>Hook Codes in Format volume 2 issue 4,

## ABOUT THE SPECTRUM ROM LOAD ROUTINE

Spectrum tape files consist of two blocks separated by silence, a header and a data block.

Each block has a leader tone, followed by a "flag" byte (0 means the block is a header, 255 means it is a data block), and then the bytes which make up the block.

A header contains 17 bytes:-

1 byte: Gives the type of file,<br>
0=BASIC,<br>
1=numeric array,<br>
2=string array,<br>
3=code.

10 bytes: Filename as ASCII, padded to 10 characters with mpaces.

2 bytes: Length of the file.

2 bytes: Start address of a code file, or autorun line number for BASIC.

2 bytes: Length of the program not including variables for BASIC,

'The bytes contained in the data block form the BASIC program and variables, code file or array.

To load a block, you would set up<br>the Z80 registers in this way: A=Flag<br>byte, IX=Address in memory to load the<br>block at, DE=Number of bytes to load<br>(and tincluding the flag byte, which is<br>checked rather than loaded) set th

The ROM loading routine returns with<br>the Carry flag set if the load was<br>successful, or reaet if there was an<br>error. If the flag byte of the block<br>on the tape did not match the byte in<br>A than L will contain the flag byte<br>fr

## **TURBOLOADERS**

Most (almost all) turboloaders are<br>copies of the ROM loading routine with<br>timing changes and alterations to the<br>border colour or whatever, and as such<br>particularly the use of IX and DE.<br>This makes loading calls quite easy

The other alteration a programmer<br>may make when creating a turboloader<br>is to remove the instructions which<br>calling a turboloader it is important<br>calling a turboloader it is important<br>to perform a DI to disable interrupts,<br>

Next month we will look at our first real conversion, so make sure you send oft your renewal if it is due so you wont miss the next instalment.

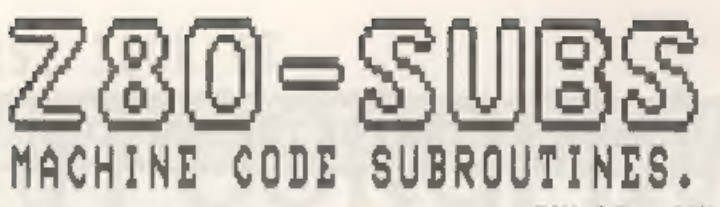

Edited By:- Bill Nicholls.

It's me again, back with a few 280 machine code routines which I hope many of you will find useful. Sorry 1 was missing last month, Bob really should get his priorities right, fancy cutting your favourite column.

A big thank you to all who have written to me, your comments have been<br>very interesting but I wish a few more<br>of you had included routines I could<br>print in this column.

Still we will start this months<br>foray into the world of the 280 with<br>an offering fram Geoff Eglinton. You<br>will remember 1 printed a routine a<br>while ago to allow a 'Relative Call',<br>well Geoff was the first person to<br>send in

**SCALLZ8 EX (SF), BL** Stuck EL & get RET address<br>
FUSI DE , SALL: DE<br>
(B & , (BL)<br>
(B & , (BL)<br>
(D D, |BL) : DE now holds dispiacement<br>
(FC EL ;BL is now return address<br>
EX DE, BL<br>
ADD ILDE ; Routine address now in B.<br>
E

As with my original routine you need<br>to store RCALL2B at a fixed location<br>in memory but you can then implement<br>relative calls by doing:-

## CALL RCALL2B DEFW Address of routine

Geoff also points out that on SAM

you can store the address of the routine in the system variable RST30V at location 23282 (5AF2 hex) you then only need to use a RST 48 followed by the offset, that will save two bytes.

Next, a little routine from Jos Vervloet in Belgium. The routine<br>provides a simple INPUT routine which<br>calls the ROM key scanning routine and<br>then prints the resulting character to<br>then prints the resulting character to

INPUT UD (17-50),0 ;Zero LAST X<br>
AST 56 ;Reatart to read keys<br>
10 A,1 ;leprietinh to lover screen<br>CAUL 5633 ;Open stream for pricting<br>CD A, (1¥-50) srecover character AND A reet flags JR Z INFOI (loop if so key press SRLID jie delete key pressed?<br>SR 2,200 jif 2 flag then goto and<br>HST 16 sprint character<br>DET : exit routine

Returning to your comments received<br>in recent letters. Several of you have<br>asked which assembler I would suggest<br>they buy, Well that is really like<br>asking which make/model of car should<br>you buy. It is, so much, a matter of

'Turn to page 33.

# <sup>a</sup>cea GAMES MASTER FOR THE SAM COUPE <sup>3</sup>

SAKE BARE BAKA ARB SAE SAKEREEIS ARE BE REAR BRAKE ERS AA RIAA SEE E]

At last YOU can create stunning games and demos for the Coupe, with fast, smooth,<br>animated sprites, complex sound effects, missiles, platforms, hfts, detailed backgrounds<br>etc. No programmlng expertise required! Most of a g

8 SIX SPRITE PLANES PLUS BACKGROUND<br>8 BIG SPRITES - UP TO A THIRD OF THE SCREEN AREA<br>8 TRUE COLLISION DETECTION ON SPRITE EDGE<br>§ SMOOTH, FAST PIXEL MOVEMENT © OVER 100 ON-SCREEN SPRITES POWERFUL EASY TO USE EDITOR COMPILED CONTROL LANGUAGE POWERFUL EASY TO LSE EDITOR COMPILED CONTROL LANGUAGE.<br>COMPLEX MOVEMENT PATTERNS AND ANIMATION SEQUENCES<br>STEREO SPRITE-FOLLOWING SOUND EFFECTS.

A above. A comprehensive manual is included.<br>Successive assessmesses essesses assessmesses essesses assessmesses es este et telefotote est. Written by Dr Andy Wright, author of the Sam ROM, MASTERDOS and  $\delta$  MASTERBASIC, the program works with 256K or 512K RAM and ROM 2.0 and a ERAN NAANN

SECONFIELD EASY TO LSE EDITOR COMPILED CONTROL LANGUAGE<br>
SECONFIEX MOVEMENT PATTERNS AND ANIMATION SEQUENCES<br>
SECILE AND SPRITE-FOLLOWING SOUND EFFECTS<br>
MASTERIASIC, the program works with 256K or 512K RAM and ROM 2.0 and<br>

:22.50 (QUOTE MEMBERSHIP

THE MANAGER is a flexible best states and print for the Sam Coupe. Up to 26 Felds per recently and the Sam Coupe of the Sam Coupe of the Sam Coupe of the Same recently and the Same recently and the Same recently and the se ind vidual requirements. Requires MASTERDOS/MASTERBASIC v. 1.7 or later (Return your original disk for free upgrade if required - enclose SAE if not buying anything)/ROM 3/1MB extension or twin disk drives. (512K unexpande

FILE MANAGER cos.s. así £12.99 achidage postage and packang.

## Also available: MASTERDOS £15.99 and MASTERBASIC £15.99 BUY ANY 3 PROGRAMS, GET £10 OFF!

Make cheques and postal orders payable to:<br>BETASOFT, 24 WYCHE AVENUE, KINGS HEATH, BIRMINGHAM, B14 6LQ

# ERST LOOK AT<br>
T.YPOGROPhY By:~ Tan Ross.

The appearance of this article in<br>Format is perhaps an anachronism as it<br>really has nothing to do with<br>computing. It is destined for owners<br>of PCG Wordmaster-Typeliner-Readline:<br>who feel tempted to have a go at using<br>the f

#### HISTORICAL BACKGROUND

3 3

In prehistoric times, the scenes of<br>hunting and war pained in caves -<br>ideograms - represent the first known<br>method of written communication. Next<br>came pictogramy, the use of simple<br>drawings (a bit like our signs for<br>iddes

It is just about now that we start

to run into elements of typographic<br>design - lines of different thickness,<br>circles and curves of varying<br>thickness and serifs. The earliest<br>stone out Roman capitals were without<br>thick and thin strokes. Growing<br>popularity o

Unciel writing, developed out of<br>square written capitals, became common<br>from the fall of the Roman Empire in<br>the fourth century, there followed<br>half uncials and the medievel scripts,<br>nerovingian, caroline, gothic stc. The<br> pioneering names are Bambo (1495),<br>Jenson (France, 1460), Garamont (France 1544), Casion (England, 1720), Baskerville (England, 1757) and Bodoni (Italy, 1780) - to name just a few.

Finally, modern types came in with<br>(sproved technology and better paper<br>surfaces. A greater contrast was<br>possible between thick and thin<br>partoke. The early nineteenth century<br>saw the introduction of "sans serif"<br>or "grotes

For this historical summary, I have<br>drawn heavily on James Hutchison's<br>"LETTERS" (Herbert Prass, London,<br>1983, E7), This small attractively<br>produced book is most entertaining and<br>informative both in the way it is<br>written a

Why bother with a historica. Summary<br>at all? The reason is that typefaces<br>differ in character as well as in form<br>as do also their constituent parts,<br>atroxes, curves, dots, seriffs. Raking<br>up a font needs an appreciation of

#### WORK WITH THE FONT EDITOR

How best to make a miast? Drawing<br>characters is a painstaking and fiddly<br>business and a succession of false<br>statte and a succession of false<br>be very frustrating for a heginner<br>The very frustrating for a heginner<br>The produc

#### MAKING UP\_A\_NEW FONT

Try and find source material. The most obvious for PCG users are PCG's

own fonts, not only those originally<br>produced but the later and somewhat<br>larger ones. Then use the font editor<br>to see how to draw auch things as<br>lines sloping at different degrees of<br>steepness and curves which vary in<br>thic

On getting down to the actual work,<br>remember to make things easy for<br>comminist A movie the main of mainly means cribbing from somebody else's<br>means cribbing from come is own previous of a<br>number of from come is own previou

A sample text should be kept at hand for displaying and assessing newly completed work. Are the characters

correctly aligned with one another and are they evenly spaced? Look also at the general appearance of the new collection of characters. Does the correspond with one's hopes? Here is the sample text that I use:-

1°896' ()e¥, ~. /0123456789: ; <=>2@ABCDEFG HIJKLMNOPORSTUVWKY?[\]~\_£abedefghi jkim nopqrstuvwxyz( }~

The quick brown fox jumps over the lazy dog. PARIS, FRANCE.

As far as terhnique is concerned,<br>such of the work anounts to laborious<br>and painstaking copying; a certain<br>amount of artistic judgment together<br>also an ability to compromise from<br>also an ability to compromise from<br>time to

A reading of this article will

doubtless convince some —that typography is not for then. To those who may feel tempted to have a go, I wish good luck and enjoyment.

### CARLTON

The PCG font which most closely resembles the old style classical Roman lettering,

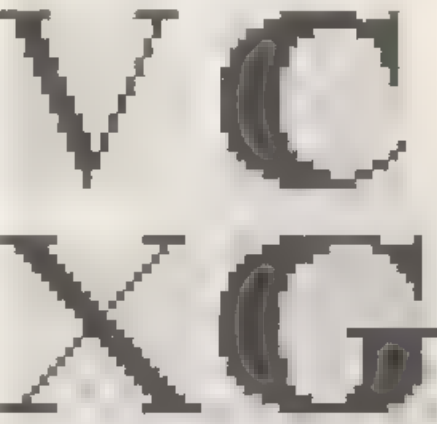

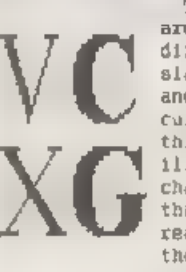

The letters X and V<br>are examples of<br>different degrees of<br>slant. The letters C<br>and G libustrate<br>curves of varying<br>the characters they also<br>illustrate two<br>characters ao similar<br>that one can be<br>readily converted bo<br>the other,

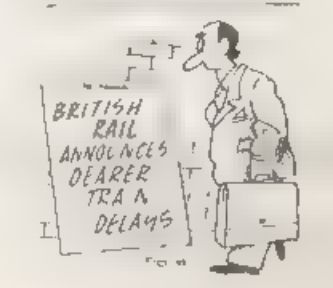

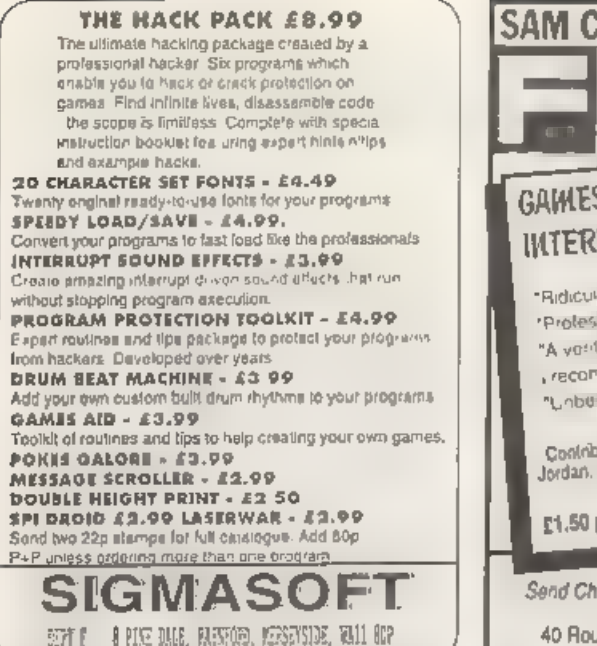

#### +2 COMPUTER (INC 24 GAMES) £90.90 **+3 COMPJTER** 999.993 64K WAFES X2 C9 00 X5 £15.00 MEMBRANE (48\+ QL, ZX81) £10.99 48/128/+2 POWER PACK £14.00 +2A / +3 POWER PACK £29.09 DEFENDER OR MAGNUM LIGHTGUNC14.00 KEMPSTON INTERFACE £30.99 **KEMPSTON JOYSTICK...** £6.99 SPECTRUM DATACORDER \$19.90 +3/+2 CASS LEAD/+3 J-STICK ADAPTORES 99 +2/+3 SERIAL / PARALLEL CARLESS 99 DUSTCOVER 48 + 128, + +2, +3 . £2.99 LIGHTPEN AND SOFTWARE 128+2/+3 £12 90  $\begin{array}{ll}\textbf{if} & \textbf{if} & \textbf{if} & \textbf{if} & \textbf{if} \\ \textbf{if} & \textbf{if} & \textbf{if} & \textbf{if} & \textbf{if} \\ \textbf{if} & \textbf{if} & \textbf{if} & \textbf{if} \end{array} \textbf{if} \textbf{if} & \textbf{if} & \textbf{if} \\ \textbf{if} & \textbf{if} & \textbf{if} \\ \textbf{if} & \textbf{if} & \textbf{if} \\ \textbf{if} & \textbf{if} & \textbf{if} \\ \textbf{if} & \textbf{if} & \textbf{if} \\ \$ Secret PHP 33 Omnidate Supplies 23 Curron Street Derby, DE12E8.

Tel: 0332 291219

Open Mon. Set 10, 9:30

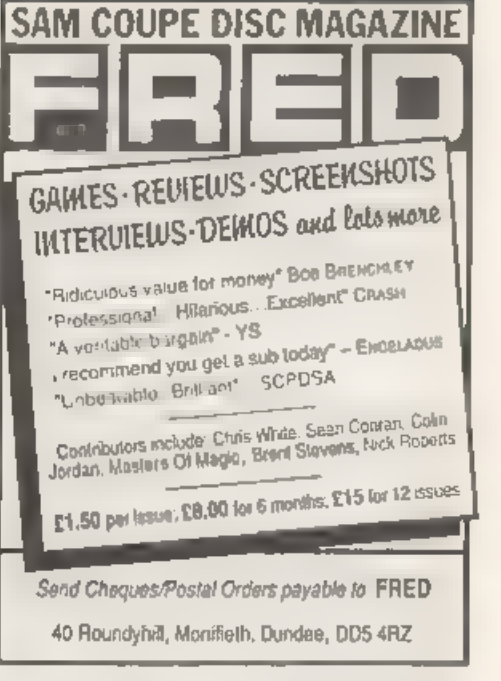

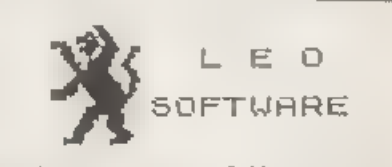

We have a very full range of Educational Software for both School and Home use. The fange embraces Infant and Junior work, and covers the new MATIONAL CURRICULUM requirements in Maths and English.

Programs are available for the SAM' Coupé and all Spectrums from the 48K onwards - even the  $+2\lambda$ and will work in 48K or 120K modes. They can be supplied on cassette. microdrive cartridge and most types of disc.

SAE for lists, please **B SEYMOUR.** 25. CHATSWORTH GARDERS, SCARBOROUGIL. **NORTH YORKSELIFE.** YOLZ 7NO Phone, any time, 0723 172621.

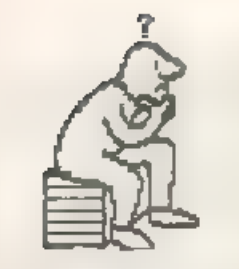

THOUGHT SPOT.

Welcome to you all. Come in, come in, there's plenty of room for everybody. Ara **you** sitting comfortably? Then I'll begin.

I'm afraid I've let you all down again and the banoi solution will not be found here this month. No real excuses, but when I get a lot of assignments I tend to neglect Thought Spot. as has been the dase, Borry. I now, however, have a short break in which I hope to make up the shortfall.

This month we do have the famous prize puzzle, for which the prize is tas it you didn't know by now! | ONE YEARS FREE SUBSCRIPTION to FORMAT. In addition we also have some ordinary, everyday pussies to wish your intellects around. So, without further ado, let thinking commence

#### PRIZE POZZLE No.15: JEALOUS HUSBANDS

A group of married couples are out strolling one day when they come to a river. Lucklly they find a small two-person boat moored on their side. In the middle of the river is an island. The party decide to cross the river, but the husbands are as jealous as they are young and handsome (this is supposed to mean that they are very sealous), and so a woman can only be in male company if her husband is present. How does the group get across to the other bank?

You may have moticed that I did not tell you how many couples there are. That is your problem this month. Write a program to work out the sequence of hourneys required to get all the couples from one side of the river to the other, via the island, for any number of couples. If there are n couples, then the least number of journeys needed is B(n-l).

By:- Jeremy Cook. This is another classic problem (though not usually solved by

computer, as far as I know), and you are welcome to look it up in a book Your solutions should be as short. neat, resdable as possible, Note that discs and cassettes will only be returned if a stamped salf-addressed envelope is supplied. As always I am interested in anything you come up with, Send solutions in by lat July 1992 to: Jeremy Cook (Thought Spot), 6 Burgoyne Road, Sunbury-on-Thames, Middlessx, TW16 7PW.

### FIGURE IT OUT

This column has been rather lacking in logical problems, so I though I'd reproduce this puzzle I rather liked from a recent "Logical Challenge" magazine.

Use the cloes below to fill each square of the grid with a digit from 1-9. Each digit appears four times, but must not be in two adjacent (touching) squares either across or down. If a digit is used more than once in a row or column it is stated in the relevant clue.

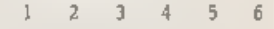

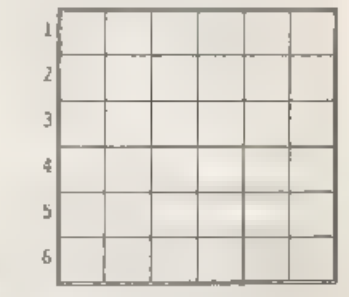

ACTOBB

1. Two twos. Total twenty-eight.

2. Consecutive numbers in ascending order.

**VISA** 

- 
- 
- 3. Two ones. Two mixes. No seven.<br>4. Two eights. Two nines.<br>5. Two fours. Three is the only odd<br>number.<br>6. Two fives. No even numbers.
- 

- Nown<br>
1. Two eights. Two sixes. Total<br>
thisty-three.<br>
2. Two ones. Four is the cn.y even<br>
7. Two twos. Five is the only odd<br>
1. Two twos. Three is the lowest<br>
1. Two mines. Three is the lowest<br>
5. Six is the highest number 1. Two gights, Two sixes, Total
- 
- 
- 
- 
- 

## UNDER ATTACK

What is the smallest number of chess<br>pieces that can be placed on a chess<br>board so that every square is either<br>occupied or being attacked, if the<br>knights, (ii) bishops, (iv) rooks,<br> $\{i\}$  and  $\{i\}$  pawns, (ii)<br>knights,

#### LAMBUAGES

Find the languages. Only alternate letters have been given. For example,  $-N-L-S=$  is ENGLISH. (This puzzle was sent in by Robert Brady. Thanks also<br>sent in by Robert Brady. Thanks also<br>to everyone who has sent me puzzles<br>th

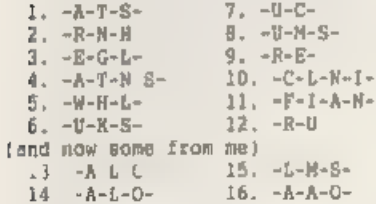

#### 1984

Use the ten digits to make an improper fraction equal to 1984, with the numerator a seven digit number and the denomiator a three digit number.

Once again we must apply the brakes.<br>stop the engine and turn off the<br>headlights of this not-very-well-oiled

machine called Thought Spot. As we close the garage doors behind us you may like to ponder this: everybody has heard of the Seven Deadly Sins, but how many can you name?

Just before we go, you may have wondered what "B..G..B..B.." was at the end of last months column. It was in fact a poor attempt at giving the impression of Porky pig (of cartoon fame) saying "Thats all folks", but it was printed in the wrong place. So now you know. Byeee.

## $-0000 -$

#### SOLUTIONS TO MARCH'S PUZZLES

Calandico:

Die 1 0 1.2 3.4.5 Die  $4 - 0$ , 26, 78

The trick is that the 6 upside-down doubles as a 9.

View to a 2:

You may have your own building, but<br>this is probably better-

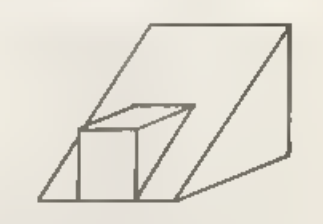

'There aust be a word for it:

Marsupials, Jetsam, Hyperbole, Sericulture, Numismatics, Mnemonic.

#### Rebut

this was a bit silly, but the answer is- hors d'oeuvre (oar, derv)

-000000-

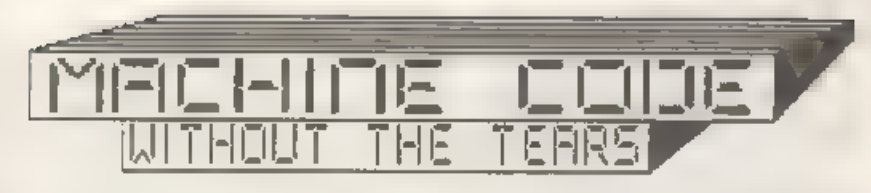

Part 8.

So far, when we have wanted to print<br>something on ucrean, whether a<br>character or a graphic byte, we have<br>nade use of RST 16. We have not needed<br>to know anything about the ucrean<br>hytes is arranged in memory - because<br>bytes

This is where things become rather<br>different for Spectrum and SAM upers<br>Spectrum umera have one fictean file,<br>always in the same place in memory,<br>and always using the mane layout. SAM<br>users have four different screen<br>modes

Fortunately, SAM mode 1 screens have<br>the same layout as Spectrum acreens. I<br>want to go on giving you instructions<br>and programs which are useful for both<br>machines, so I am not going to deal<br>with SAM screen modes 2, 3 and 4.

SAM users will also have to have a<br>couple of matra routines in most of<br>the programs, for bringing the screen<br>file into the memory area between 0<br>and 65535 - where the 200 can det at<br>it - and for paging it out again when<br>we

By:~ Carol Brooksbank.

the ones in use. This is called<br>paging. The screens are all held well<br>above 55535, each screen at the start<br>of a page. When we work in BASIC, the<br>ROM locks after the paging<br>automatically, but in machine code we<br>must take c

I want Spectrum users always to look<br>at the SAM operations too, because<br>there will be techniques and commands<br>involved in them that you will find<br>useful, twen though the complete<br>routines themselves may be ao use to<br>you. S

The Spectrum acreen file always<br>starts at byte 16384, and is 69.2<br>bytes long. If you enter:-

SAVE "picture" SCREENS or SAVE "picture" CODE 16384,6912

exactly the same bytes are aaved.<br>SCREENS is shorthand for CODE<br>16384, 6912,

The current SAM screen file starting<br>address is not fixed, because it<br>depends on which screen is in use, and<br>whether you have a 256K or 512K SAM,<br>but fortunately there is an infallible<br>way of discovering its address from<br>B

LET X=IN 252 BAND 31:LET Y=(A+1)#16384

will always leave you with Y holding<br>the address of the current moreen.

The BASIC command IN is just like<br>the machine code instruction IN. It<br>reads a byte from one of the ports of<br>the data address bus, which is used in<br>both machines to communicate with<br>peripherals, including the keyboard,<br>the

REGISTER, which governs which screen file, in which mode, is paged in to be displayed on the monitor, and which is also used to communicate with the midi interface. LET  $X=1022$  gives us the byte it holds in the X variabl

BAND is the SAM BASIC equivalent of<br>the machine code instruction AMD, you<br>met AMD last month. Look back to Fig 2<br>from lant month to remind you of what<br>it does. In BASIC and in machine code.<br>We often use AND to isolate a nu

Fig I shows how, by using AND 31<br>(BAND 31 in SAM BASIC), the midi and<br>acreen mode bits are reast to 0,<br>whatever they were to start off with,<br>leaving us with just (screen page<br>number minum 1) in the byte. By adding<br>1 to get

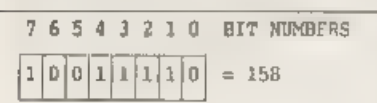

In the byte read from SAM port 252,<br>bit 7 communicates with the Midi<br>interface, bits 5.6 hold screen mode minus  $1 + 1e$  0 = mode 1) and b.ts 0-4 hold the screen page number m.nus i

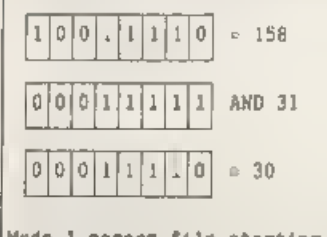

Mode 1 screen file starting on page<br>31. Address = 31\*16384 so the file<br>starts at address 507904,

Fig 1.

SAM mode 1 Boreen files are longer<br>than Spectrum screen files because<br>they have east at the und<br>holding the list of 15 colours being<br>holding the list of 15 colours being<br>used. Spectrum users have no choice of<br>colours. But

So, how does the screen file work?.<br>The first 6144 bytes hold the<br>set/reset pattern of all the pixels in<br>the acreen, 1 bit per pixel. The other<br>766 bytes hold the settribute<br>information for the 768 colour cells,<br>24 rows o

An attribute byte holds the<br>information in the following way:-

Bit 7 Flash status O=FLASH 0  $l = F1.4SH$  1 Bit 6 Bright status 0-BRIGHT 0<br>1-BRIGHT 1<br>Bits 3-5 PAPER colour<br>(Can be colours 0-7 which only<br>need up to 3 binary digits.<br>7 is BIN 000011111)<br>Bits 0-2 INK/PEN colour (Also 0-7)

There are actually 16 colours, numbers<br>0-15, with 0 and 8 both holding black,<br>but on the Spectrum colours 0-7 are<br>called BRIGHT 0, and colours 8-15 are<br>called colours 9-7, 8RIGHT 1. The<br>reason is that you need 4 bits to ho

 $BIN 0110 = 6$  (Yellow) BIN 1110  $= 14$  (Bright Yellow)

#### Now, enter this BASIC command:~

(Spectrum users) CLS : POKE 16384,255 (SAM users) MODE 1: CLS ; LET X=IN 252 BAND 31, Y=(X+1)#16364: POKE Y,255

You will see a short line at the top left corner of the screen. Why? Because you have set the first 8 pixels of the screen file, and they have changed from PAPER to INK. (255=BIN 11111111)

You would expect that if you set all<br>6144 pixel status bytes in order, that<br>the acreen pixels would all be met in<br>order from the top left to the bottom<br>right. But, in the Spectrum and SAM<br>mode I screens, things are not so<br>

Try the following and you will see<br>for yourself the order in which the<br>bytes are held in the screen file:-

{Spectrum users) FOR Xs0 70 6143: POKE (16384+x),255: N EXT x

\$AM users)<br>MODE : 15T X=1N 252 BAND 31, Y=(X+1)41<br>6184 'FOR X=0 TO 6143: POKE (Y+X),255: NEXT X

The acreen is divided into three<br>bands, each containing 8 rows of<br>colour cells. The first 32 bytes set<br>the top line of bytem. The next 32 set<br>the top line of bytem. The second row of<br>colour cells. When the top line of<br>each

finally the bottom third.<br>
Fig 2 shows this layout in more<br>
detail. Remember that the Spectrum<br>
screen will always start at 16384. The<br>
SAM arrean file, wherever it resides<br>
in memory normally, has to be paged<br>
into the a

would make life nice and easy if we could page the 8AM screen to 16384 40 that everybody could use the same address. But, sadly, that is not practical, so we shall usually be Practical, so we shall usually be Paging the sc

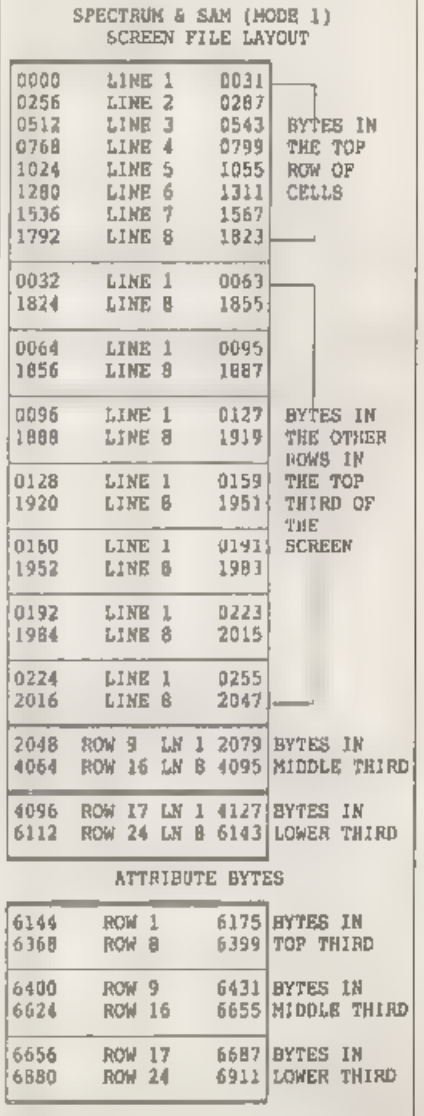

 $F(q, 2,$ 

As you will see there are 32 bytes<br>in a line and 3 lines in a row of<br>colour cells, so a row consists of 32<br>BES pixel co.our cells, There are 8<br>rows in a screen third and 24 rows in<br>the full screen, In fig 2 the byte on<br>the

If you have a screen byte in HL, INC<br>HL will move to the next one on the<br>right provided you stay in one line of<br>bytes. If you reach the end of a line.<br>INC HL will move to the corresponding<br>byte in the next cell, provided y

This handy little subroutine will<br>find the corresponding byte of the<br>next cell wherever you are on screen,<br>even if you cross from one third to<br>the next.

NXCELL RR H RR H RR K THE HL RI H  $R$   $l$ RL H **RET** 

To find the corresponding byte in<br>the next colour cell down, you add 32<br>to HL, provided you stay in the same<br>third of the acreen. Rere is another<br>useful aubroutine, which we shall use<br>wherever you are on screen, whether or

NXDOWN RR H<br>
RR H<br>
RR H<br>
RR H<br>
LD BC, 32<br>
LD BC, 32<br>
ADD HL, BC<br>
RL H<br>
RL H<br>
RL H<br>
RL H<br>
RL H<br>
RL H<br>
RL H<br>
RL H<br>
RL H<br>
LD BC, 32

1f you have a screen byte in HL, INC H, which adds 256 to HL, will find the next byte below, provided you stay in

#### the same colour cell.

The 768 attribute bytes run in one<br>sequence from start to finish, without<br>doing anything strange at 'third'<br>boundaries.

'This Subroutine, entered with HL holding the address of a screen file byte, returns with HL holding the address of the attribute byte for the cell in which the screen byte lives.

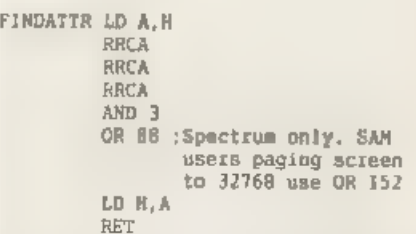

You can see that this routine only<br>alters the MSB of the address. This is<br>because all the bytes in a colour cell<br>have the same LSB. You can see that<br>this must be true because INC B will<br>find the next byte down - the byte i

You have met ell the commands in<br>these subroutines before except RRCA.<br>This is a special form of RRC which is<br>used only with the A register. It<br>works in the same way as RRC A, but<br>RRCA needs only one byte of object<br>code, w

I am going to leave it there for for<br>this month, because this has been the<br>most complicated information I have<br>had to give you so far, and you will<br>probably need to read it several times<br>to be sure you have grasped it all.

# NEV'S HELP PAGE

By: Nev Young.

I think that I shall have to get<br>John Wase's recipe for humble pie, as<br>it's my turn to have some this month.<br>I have found in the part that if I put<br>anything that is wrong in the help<br>page then I will soon be told by a<br>torr

The procedure is as follows. Create<br>separate font files following the<br>instructions that come with the font<br>library. Then load Wordmaster, Next<br>toad the extension program CONVERT!<br>and get it from the Wordmaster main<br>menu. G

Next a little problem that crops up<br>from time to time. How do you get the<br>RS232 printer port to work with a PLUS<br>D. Normally this is no problem at all<br>as when you get your PLUS D you will<br>do not want to use the PLUS D prin

Firstly I must emphasize that the

best field in your system file<br>setup defined in your system file<br>(sys-3d on DISCiPLE, \*sys-2a on PLUS<br>D, or Uni-Dos). Which prints you use<br>is defined by the POKE gil command, On<br>GDOS POKE @11,0 signals the use of the<br>paral

When you boot your system file, if<br>the system file is set up not to use<br>the parallel printer than nothing<br>happans, as far as printers are<br>concerned, and the RS232 is left<br>functioning. If you now do POKE @11,0<br>(or 1 on Uni

Also be aware of the fact that some<br>programs dp a POKE 811 when they are<br>run and this could ruin your setup.<br>These programs are normally easy to<br>spot, the printer will work OK before<br>they are run but stops ance you try<br>and

Something that I have been quite<br>surprised about is the number of<br>prople who not only have a SAM or<br>Spectrum but who also use an IBM PC. I<br>do get quite a lot of letters asking<br>if SAM can read and/or write PC disca.<br>Well, a

Oh oh. You may remember the story 1<br>told about when is a PC not a PC a<br>couple of months back. Well in much<br>the same vein I have had a query<br>regarding the activars solverts in a<br>computer magazine. I won't mention any<br>names

SOFTWARE DOS 5 UPGRADE £49 GRAPH-IN-A-BOX £49

HARDWARE EPSON EX 1000 COLOUR PRINTER £249 5,25" FIXING KIT FOR 3.5" DRIVE £8

BOOKS<br>DOS & BIOS FUNCTIONS £7.95<br>MS-DOS TRICKS & TIPS £16.45

The question is what can be make use<br>of. Aw he only has a Spectrum and a<br>DISCIPLE and already has a printer<br>then I would say none of 1t. Apart<br>from the printer in the sbowe list<br>everything is for the IBM PC. To<br>answer one

it i8 now Narch as I write this and T have this week received a post card

from Luca Giuaudi in Italy with a post<br>mark of 1991: Still what is on the<br>card was worth waiting for. He gives a<br>routina to let the OCP ART STUDIO<br>program use the DISCiPLE/PLUS D<br>printer port. I have not tried it but<br>here

Poke the following values in the main code block from 34660 upward:

100, 135, 110,135, 111,135,113, 135, 16,0, 201,175, 201,207, 57, 201.

You must also edit the BASIC loader<br>using the dreaded POKE @6,1 before the<br>RANDOMIZE USR statement.

Mr Day of PORTCAWL reports that on<br>him SAM, whenever he starts to use the<br>printer, the first line is one<br>position to the left with respect to<br>all other line. I don't know if l's<br>just lucky but it doesn't happen to<br>me. Has

A tricky little problem with screen<br>dumps now. R.Barton writes 'how can I<br>invert the acreen dump to give black?<br>The first thing to realize is that<br>stapshot option 3 will asve the screen<br>only to the disc. This can then late

10 INPUT "FILE NAME "; FS<br>20 LOAD D1:FS SCREENS

- 
- 
- 
- 30 SAVE SCREENS 1<br>
40 FOR A=22528 TO 23296<br>
50 LET ATT1=64s(INT(IPEEK A)/64))<br>
60 LET ATT2=((8s(INT(IPEEK A)/64))<br>
60 LET ATT2=((8s(INT(IPEEK A)/8)))-A<br>
7T1)/8<br>
70 LET ATT3=(8s((PEEK A)8)- INT (PEE<br>
K A)8))) a8<br>
80 CET AT
- 
- 
- 
- 

OK I think thats enough for this month so I will close with the usual comment that if you have any problems then send them to:- Mr N.Lamont, 11 Downing Street, London, Wl.

Or, if you really must, to:-

Nev Young,<br>Format Help Page,<br>70, Rainhall Road,<br>Barnoldswick,<br>Lancashire, Lancashire,<br>BBS 6AB, England.

giving as much detail as you can.

280 SUBS - Continued from page 19.

 $p^2 + q^2 + q^2 + q^2$ 

As I've said before I don't have a<br>SAM at the moment, although I will<br>have soon, so I can't comment on the<br>assemblers available for SAM users at<br>the moment. However, having looked at<br>a couple of manuals that Sob sent me I<br>

OK, that is it for this month, off to the post box with this disc, then down to work getting next month's column ready for your stimulation.

I look forward with anticipation to Feceiving many more contributions from readers - you will send them, wont you? Just address them to me at the FORMAT office and they will reach me.

B.W.H.NM

 $\overline{\bullet}$  \* SMALL ADS \* \*

FOR SALE: Complete Spectrum ROM<br>Disassembly (Melbourne) £10. Further<br>Programming for the Spectrum (Shiva)<br>£3. Game: Hardball (Advance/Accolade)<br>23. Or offers. Phone Clive before 2pm<br>/ after 9pm on 0253 42879,

FOR SALE Multiface 128 £15, Trojan Cadmaster Lightpen (+2) £10, Cheetah<br>Joystick Interface (Kempston) £5, VIKS000 Modem £10. All original<br>Packing and instructions. Phone Steve<br>Berry on 0977-705749 after 6pm.

SAM Coups 256K, External Disc /<br>Printer Interface, ROM/DOS 2, Scart<br>and Printer leads, £100 or SWAP for<br>2400 Baud Modem. Liam Proven, 127 King<br>Edward Road, Onchan, Isle of Man.

FOR SALE SAM Coupé 512K, 2 drives, external drive/printer interface, manuals and veriouse software, £195 or best offer. FM Meek, 18 rue de Schoenberg, L-8283 Kehlen, Luxembourg. Tel. 352-30,98.24

FOR SALE OCP Art Studio and Genius<br>Mouse for Spectrum 48K £15, Also<br>Tasword+2 £8. Ring Neil Fryer on York<br>(0904) 413330 after 6pm. Buyer must<br>collect.

SAM Coupé If there is any Spectrum /<br>PLUS D / DISCIPLE users in Swindon, who would like to share there knowlege<br>with me, then please contact Clive on<br>Swindon 530802.

YOUR ADVERT<br>Selling, Buying, Pen Friends, etc.

Any PRIVATE advert, up to 30 words<br>(subject to acceptance), will be<br>printed FREE in the next available<br>lasue. Any software sold sust be<br>original, in working order and with<br>full instructions. The publishers will<br>not be hald

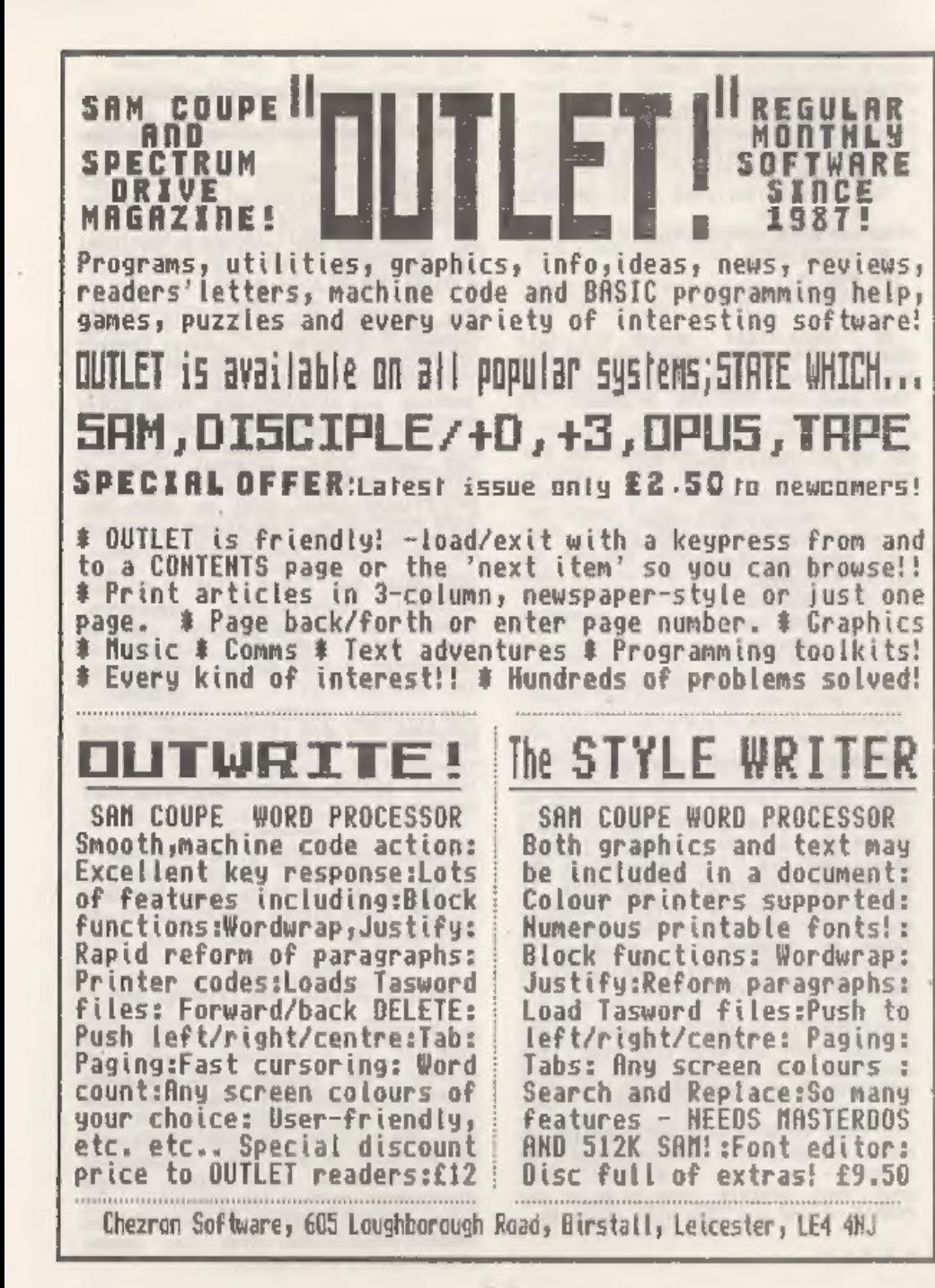

# PERSONAL BANKING SYSTEM

Hilton Computer Services have produced the subject progran for the SAM Coupé. I must confess that it gives me pleasure to use this quality<br>Banking analysis menu driven mystem,<br>first notified to Format readers in<br>July 1991 under "News on 4". This<br>program by means of multiple analysis<br>can rearrange the banking entries into<br>

The capabilities of the Personal Banking System (PBS) will hopefully be expounded as we progress but as you go deeper you find further facets to surprise you. For instance:

- 1, Entries out of date order are automatically resorted.
- 2, Mistakes and Errors of omission can be corrected.
- 3. PBS can be tailored to your<br>requirements, by loading the<br>Initial Program Load utility<br>(PBSIPL) after exiting from the PBS<br>program,
- 4. You can open up more Bank Accounts, Credit Card accounts, Building Societies and Cash Accounts than you are ever able to need.
- 5. The original disc will contain<br>demonstration entries, but these<br>will be erased on your working<br>copies when you "Initialise<br>Directory".
- 6. The capability to look for things either by date range or expense category, when entering the enquiries node.

The growing up stages proceed from<br>the beta test version to a change from<br>Samdos to the superior and faster<br>combined MasterDOS and MasterBASIC,

Reviewed By:~ Peter Quanstrom.

not yet provided by Rilton, but coming<br>I am mure,

The Personal Banking System - User<br>Manual is completely comprehensive (<br>User friendly or People compatible -<br>whichever you prefer ) and should<br>explain all queries ) and should<br>explain all queries in a street<br>the on screen

The program is ideal for a club,<br>small business or anybody wishing to<br>maintain a control of their Bank/Ceah<br>and multi Bank transcations where<br>transfers between accounts occur.<br>Transfers between bank accounts are<br>automatic,

Under the Bank Statement Menu it is<br>possible to select a variety of 5<br>Formats in which to present your bank<br>entries, these include  $'$  Date,<br>Reference, Details' followed by one of<br>the following:-

Analysis, Debit, Credit, Balance

Analysis, Debit, Credit, VAT

Account, Debit, Credit, Balance

Gen/Ledger Code, Debit,Credit, Balance

Reconciliation, Debit, Credit, Balance

'The Analysis of transactions are

particularly interesting where for<br>example, motor expenses can be<br>extracted from a multitude of entries<br>and either listed on screen or dumped<br>to printer.

Analysis appears under "System<br>codes" together with Account, and GL<br>codes, all of which are analysable.<br>That is to say, under Account, for<br>example, thare appears any (all)<br>Supplier/ Merchant(s) name(s) you<br>wish, and can, u

Of particular concern is the second<br>format above, where VAT can be<br>extracted either by screen or for<br>printout, but it depends on your own<br>original VAT input (gross or net )<br>how your end result materialises. On<br>the other ha

Standing Orders/Direct Debits can<br>also be entered on a weekly 28day,<br>monthly, quarterly, mix monthly or<br>annual basis. Provided the data of<br>inception of the order is subsequent<br>to the commencement of regular<br>entries, they w

The Reconciliation module enables<br>you to check your PBS Bank<br>statement, i.e. press Y for tems that<br>statement, i.e. press Y for these items hat<br>cheated, and R for those items not<br>cleared by the Bank. When all items<br>have bee

There is also a password controlled<br>utility called PBSIPL, able to be<br>switched on or off. It is advisable to<br>store this on a separate disc for

increased security. You can select "change all passwords", in which case each file is raised in turn, and respective passwords changed.

Forward Projections is an option on<br>the Main menu, that when selected, can<br>forecast your (in mode) Bank Balance<br>based upon Standing orders and Direct<br>Debits to a date specified. This<br>result can be displayed, scrolled or<br>pr

Working copies are able to be<br>produced as explained in the PBS<br>Manual. Additionally you are also<br>advised to back up your working copies<br>on a "parent/child" progressive basis.<br>The frequency depending on the volumes<br>handled,

Hopefully this coverage of PBS will<br>assist in understanding a very useful<br>program for handling Bank, Credit and<br>Canh transactions, and if you are<br>interested in maintaining a control of<br>your day to day finances, then you<br>ne

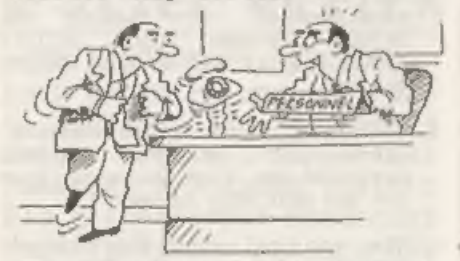

'Great— that's just the sort of aggression were looking for! You'll make a perfect tratfic warden"

The way my dad plays, you<br>ahol your syss just ballow you<br>hit the ball, and the game is lo<br>find it in the bushes

# EXPANDING<br>SPECFILE+

By:~ Ken Elston.

At the end of my recent review of<br>SPECFILE\* from S.D.Software I promised<br>you an article (or two) on adding new<br>features to this excellent filing<br>program,

SPECFILE. allows you to write user<br>extentions very easily. It reserves<br>lines 9000 to 9999 for us to use and<br>there is over 3k bytes still free. I<br>know there are a lot of other lines<br>free as well but some may be used for<br>fut

The routine I am going to outline<br>here adds a count feature to the<br>program. SPECFILE: users will already<br>be familiar with the 'GROUP FUNCTIONS'<br>which allow operations to be carried<br>out automatically on all records that<br>sat

As you will know from the SFECFILE.<br>manual the Group Function codes  $\lambda-2$ <br>are accessed by a jump table starting<br>at line 3901. This means the entry for<br>\C is at 8903 so the first thing we<br>need to do is to replace that lin

8903 GOTO 9100: REM COUNT

Now add the following 1ines,

25 LET COUNT=0<br>310 PRINT AT 21,0:X8:: IF COUNT TH<br>EN PRINT INVERSE 1; "COUNT"; IN VERSE 0:"=":COUNT 9100 LET COUNT=COUNT+1: LET YS=JS:<br>GOTO 280

The first line sets the count to

zero, I placed this at line 25 because<br>it was a convenient place - the count<br>will always be zero before you start a<br>search. The second line prints out a<br>running count provided the count is<br>not zero. This is done just after

The last line, the one that gets executed each time a record is found, adds 1 to the count and loops round to continue the search. You could put any extra testing you want at this point,

You could add a call to the printing<br>routine if you wanted to but I will<br>leave you to expand things beyond this<br>point.

Before I go I just want to cover one<br>small facit of SPECFILE: that is not<br>covered very well in the manual. This<br>is the \A Group Pouclion. \A jumps to<br>a routine at line 7000 with the<br>selected record in E8() so you can<br>Alter

Okay, that's it, I hope you like what I've done, if you do I might be back someday with another routine.

Since I got my first pre-production<br>copy of SPECFILE, from FORMAT to do<br>the review, it has taken over. I now<br>think in terms of SPECFILE whenever I<br>have any data to store - my wife has<br>even started using it to store ber<br>coo

## PBT ELECTRONIC

P.B.T. Electronics Ltd., Unit 17, Port Talbot Workshops, Addison Road, Port Talbot, West Glamorgan, SA12 6HZ. Tel No. 0639 885008

SAM Coupe 12X COMPUTERS<br>
SAM Coupe + 1 Dime Drive......6199.99<br>
SAM Coupe + 2 Drives........679.99<br>
SAM Internal Disc Drive.......679.95<br>
SAM Internal Disc Drive.......629.95<br>
SAM Expansion.................................

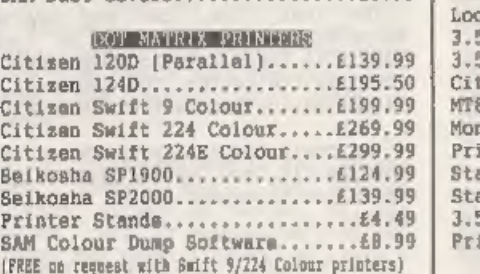

SAM 256K RAM Expansion........£29.95 SAM Comms Interface...........£29.95 SAM External Disc Interface. ..£29.95 SAMCO Nous va 60899699 SAM Technical Manual £16.99 SAM MasterDOS.. £15.99 CETeN 8AM Dust Covers. +£3.99 | Lockable 3.5" Disc Box = 40....£3.99 Lockable 3.5" Disc Box - 80....£5.99 3.5" Bulk DS/DD Discs in 10s...£4.00 £139.99 +£195.50 +£199.99 3.5" B0Trk Disc Drives. Citizen 120D Printer Ribbons... .£3.99] MTB1 Ribbons....... Monitor Dust Covers, Printer Dust Covers Star LC10 Ribbons ~ Star LC10 Ribbons - Colour. 3.5 or 5.25 Disc Cleaning Kits.£2.99 Printer Switch A/B........4...£23,99 oitor Dust Covers............£4.99

## $e$  SPECIAL FORMAT OFFERS  $e$

Citizen 120D Parallel Printer Pack Citizen Swift 9 Colour Printer Pack

£155.00 £225.00

Both packs include Printer, SAM Parallel Interface and Cable. Colour Dump software also supplied with Swift 9.

MGT DISC DRIVES AND PLUS D INTERFACES REPAIRED WITH 3 MONTH GUARANTEE. Please phone before sending repairs

# Colour Dump software also supplied with Swift 9.<br>WES AND PLUS D INTERFACES REPAIRED WITH 3 MONTH GUNDER Please phone before sending repairs<br>BLUE ALPHA'S SAM PRODUCTS

'THE JOY-MOUSE (works with FLASH + all other current software) £29.99

SOUND SAMPLER - Complete with software and FREE microphone £39.99

VOICE BOX - Make your SAM speak to you. £29.95

\* e Extra Special INDUG Members Offer \*\*<br>Buy Voice Box and Sound Sampler Together For Just £54.99

All prices include VAT at 17.5%.<br>POSTAGE & PACKING: Printers/Computers £5.00 All other products £1.00<br>Make Cheques/Postal Orders Payable to PBT Electronics.<br>Allow 28 days for UK mainland delivery.

## SOFTWARE

SAM Coupé SOFTWARE - On 34° Disc.

DRAGON TILES The thinking man's game.<br>Always different, always taxing, the<br>most addictive game so far written for<br>the SAM Coupé. RRP £8.95<br>Order Code SCb-01 Dring £6.95 Price £6.95

SAM DEMO DISC \$1 Utilities, demos, screens, a game, and lots more. A real bargain for any SAM owner. Order Code SCD-02 Price £1.50

DISCIPLE/PLUS D\_ SOFTWARE<br>Please state 34" or 54" disc

ARTIST 2 The best art package ever<br>written for the Spectrum. 48K and 128K<br>versions on the same disc with page<br>maker and utility software. RRP £19.95<br>Order Code SPD-01 Price £16.95

CONVERSION SOFTWARE Convert programs<br>to full disc use. For GDOS/G+DOS<br>users. You must have the original tapes<br>copy of the software to be converted.<br>All require latest version of DOS.<br>Supplied on tape - Price £4.50 each<br>mus

LATEST DISCIPLE/PLUS D DOS VERSIONS G+DOS 2a for PLUS D (ROM 1a)<br>Order Code FST-90 Price £4.50<br>GDOS 3d for DISCIPLE (ROM 3) Includes<br>new set-up program, far easier to use.<br>Order Code FST-91 Price £4.50

SAMSPEC SOFTWARE<br>SAM + Spectrum software on one disc. (34" or 54" - please state on order)

FONT LIBRARY #1, 100 screen fonts plus<br>support software, easy to use on<br>either computer. Special +3 disc<br>available (Spectrum files only)<br>RRP £8.95<br>Order Code SSD-01 Price £6.95

MONEY MANAGER Advanced Personal<br>
Budgeting System for both machines,<br>
Spectrum version needs 128k/+2 (not<br>
+3/+2a). RRP £15.95<br>
Order Code SSD-02 Price £12.95

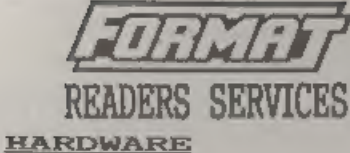

SPI. - SAM's Parallol Interiace A full<br>feature Parallel Printer Interface.<br>Totally compatible with SAM's ROM and<br>DOS printing routines and with utility<br>programs like FLASH and TASWORD 2. The<br>SPI has the added advantage of

PRINTER LEAD Top quality parallel<br>printer lead (BBC Standard). 2 meters<br>long, For use with DISCIPLE, PLUS D or SAM, RRP £9,95 Order Code PPL-01 Price £7.95

FORMAT BACK-ISSUES<br>Volumes 1, 2 and 3 of FORMAT now<br>available only as complete volumes.<br>Order Code FBI-V1 (Vol.1) Price £10.00<br>Order Code FBI-V2 (Vol.2) Price £12.00<br>Order Code FBI-V3 (Vol.3) Price £12.00<br>Subset Code FBI-V

EORMAT BINDERS Hardcover binders to protect your valuable magazines. Each will hold 12 issues, easy to insert/renove. Order Code FMB-01 Price £4.50

**ORDERING** 

All prices include UK Postage and Packing. Overseas readers please add 10% to total order for extra postage.<br>Please WRITE YOUR ORDER ON A PIECE OF PLAIN PAPER, and mark envelope ORDER.

Clearly state Order Code; Title; Quantity required;<br>price 6 add any postage as above. Remember to quote<br>your membership number or we can't send ont your<br>order. Payment in STERLING by Cheque (UR bank), F.O.<br>Euro Cheques or